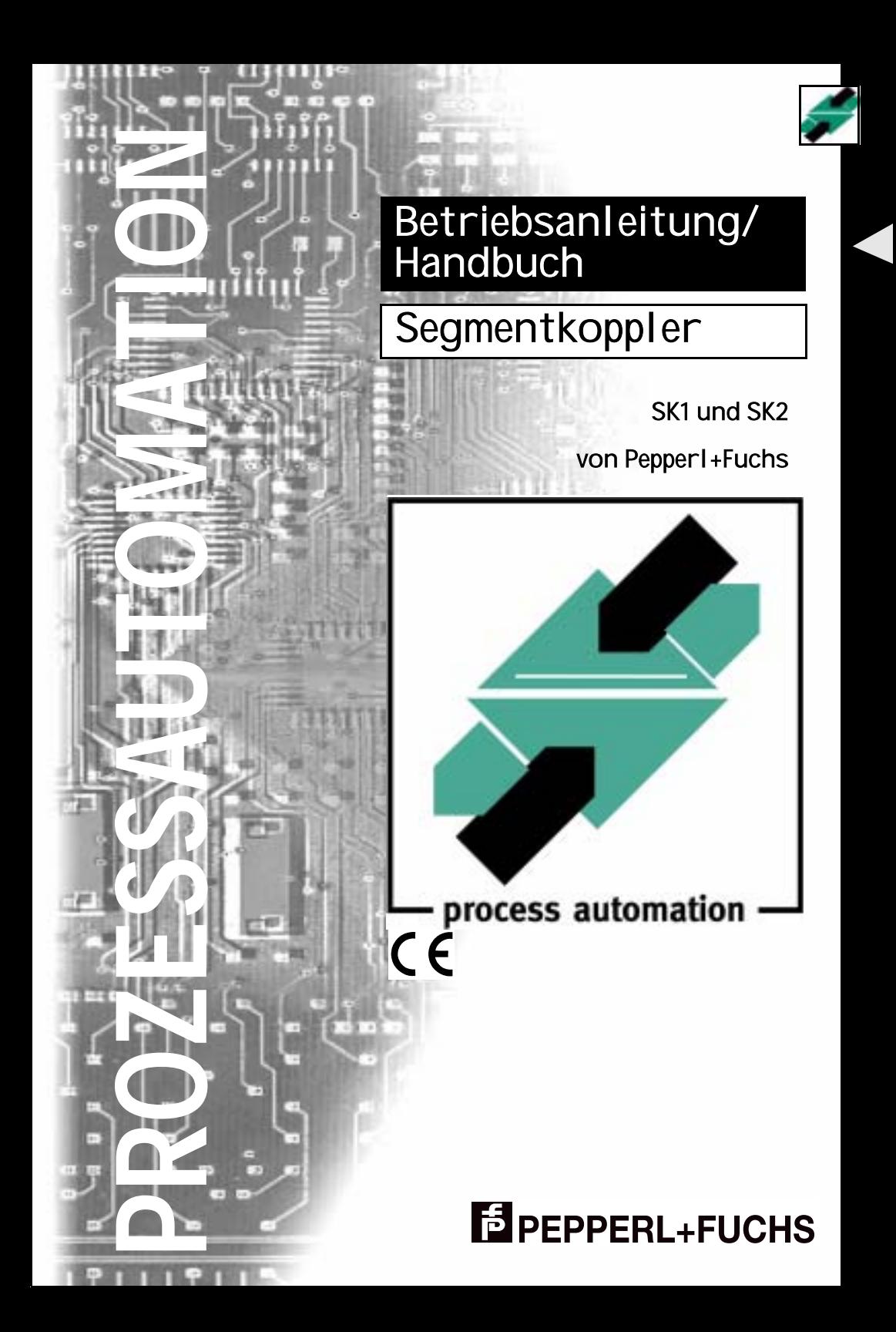

Es gelten die Allgemeinen Lieferbedingungen für Erzeugnisse und Leistungen der Elektroindustrie, herausgegeben vom Zentralverband Elektrotechnik und Elektroindustrie (ZVEI) e.V. in ihrer neuesten Fassung sowie die Ergänzungsklausel: "Erweiterter Eigentumsvorbehalt"

Wir von Pepperl+Fuchs fühlen uns verpflichtet, einen Beitrag für die Zukunft zu leisten, deshalb ist diese Druckschrift auf chlorfrei gebleichtem Papier gedruckt.

## **[Inhaltsverzeichnis](#page-4-0)**

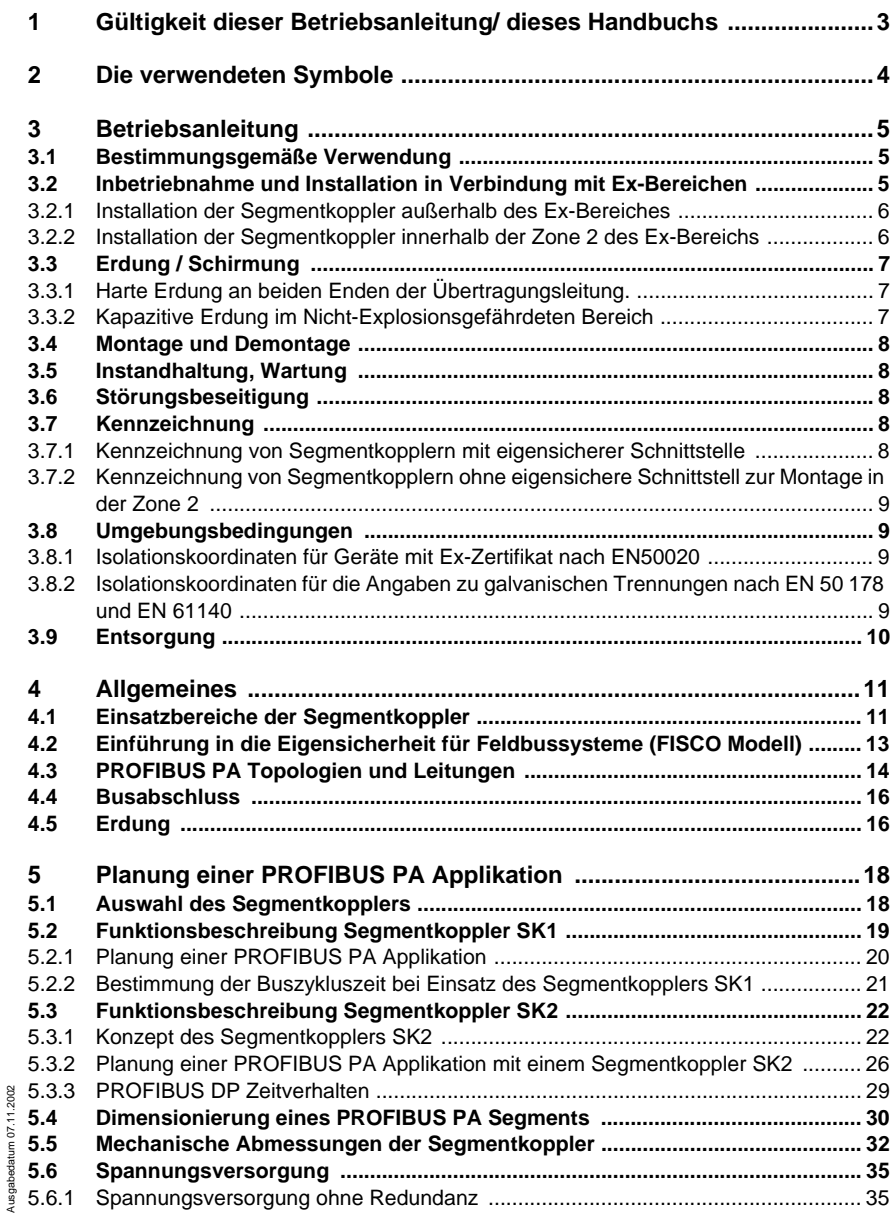

## **Segmentkoppler Inhaltsverzeichnis**

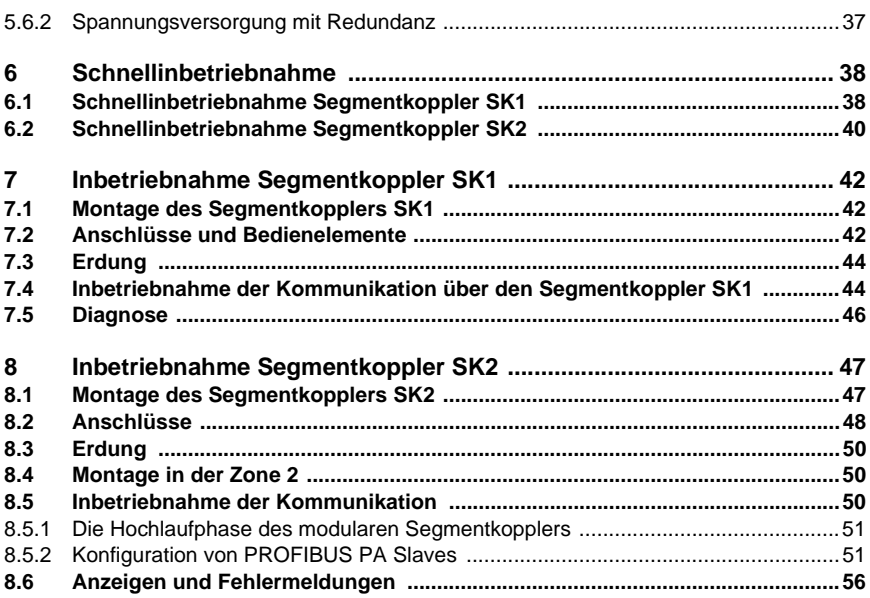

Zumutbare Anderungen aulgrund technischer Verbesserungen vorbehalten.<br>Pepperl∔Fuchs GmbH • 68301 Mannheim • Telefon +49 621 776-2222 • Telefax +49 621 776-272222 • Internet http://www.pepperl-fuchs.com

## **PROFIBUS-DP auf PROFIBUS-PA Gültigkeit dieser Betriebsanleitung/ dieses Handbuchs**

## <span id="page-4-0"></span>**1 Gültigkeit dieser Betriebsanleitung/ dieses Handbuchs**

Die Pepperl+Fuchs GmbH bietet zwei unterschiedliche Typen von Segmentkopplern an, den SK1 und den SK2. Den Unterschied zwischen diesen Typen entnehmen Sie bitte dem [Kapitel 5.1.](#page-19-2) Dieses Handbuch gilt für beide Typen. Dies sind im Einzelnen folgende Produkte der Pepperl+Fuchs GmbH:

Segmentkoppler SK1:

- KFD2-BR-1.PA.93, Segmentkoppler für Nicht-Ex Anwendungen mit bis zu 32 PROFIBUS PA Teilnehmern
- KFD2-BR-Ex1.3PA.93, Segmentkoppler für Ex Anwendungen [EEx ia] IIC für bis zu 10 eigensichere PROFIBUS PA Geräte.

Segmentkoppler SK2:

- KLD2-GT-DP.xPA, das SK2 Gateway mit x = 1 oder 2 Kanäle.
- KLD2-GT-DPR.4PA, 4 kanaliges SK2 Gateway mit medienredundantem PROFI-BUS DP Anschluss.
- KLD2-PL-1.PA, Power Link für SK2 ohne eigensichere Schnittstelle.
- KLD2-PL-Ex1.PA, Power Link für SK2 mit eigensicherer Schnittstelle [EEx ia] IIC.

Alle Produkte wurden unter Beachtung geltender europäischer Normen und Richtlinien entwickelt und gefertigt.

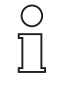

*Eine entsprechende Konformitätserklärung kann beim Hersteller angefordert werden.*

Hinweis

Der Hersteller des Produktes, die Pepperl+Fuchs GmbH in D-68301 Mannheim, besitzt ein zertifiziertes Qualitätssicherungssystem gemäß ISO 9001.

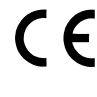

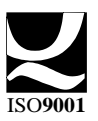

## **Segmentkoppler Die verwendeten Symbole**

## <span id="page-5-0"></span>**2 Die verwendeten Symbole**

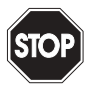

*Dieses Zeichen warnt vor einer Gefahr. Bei Nichtbeachten drohen Personenschäden bis hin zum Tod oder Sachschäden bis hin zur Zerstörung.*

Warnung

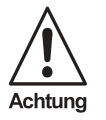

*Dieses Zeichen warnt vor einer möglichen Störung. Bei Nichtbeachten kann das Gerät oder daran angeschlossene Systeme und Anlagen bis hin zur völligen Fehlfunktion gestört sein.*

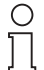

*Dieses Zeichen macht auf eine wichtige Information aufmerksam.*

**Hinweis** 

Lumutbare Änderungen aufgrund technischer Verbesserungen vorbehalten. Copyright Pepperl+Fuchs, Printed in Germany

**4**

## <span id="page-6-0"></span>**3 Betriebsanleitung**

Diese Betriebsanleitung gilt in Verbindung mit dem jeweiligen Datenblättern. Die Datenblätter sind unter www.pepperl-fuchs.com abrufbar.

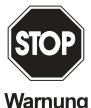

*Die Verantwortung hinsichtlich Planung, Montage, Inbetriebnahme, Betrieb und Wartung, insbesondere im Zusammenhang mit Anwendungen in explosionsgefährdeten Bereichen, liegt beim Betreiber der Anlage.*

## <span id="page-6-1"></span>**3.1 Bestimmungsgemäße Verwendung**

Segmentkoppler sind die Schnittstelle zwischen PROFIBUS DP und PROFIBUS PA und stellen u. a. die galvanische Trennung zwischen PROFIBUS DP und PROFIBUS PA sicher. Der PROFIBUS PA ist die Erweiterung des PROFIBUS DP um eine Übertragungsphysik nach IEC 61158-2, die in explosionsgefährdeten Bereichen eingesetzt werden kann. Nähere Informationen entnehmen Sie bitte dem [Kapitel 4.1.](#page-12-2)

Segmentkoppler mit eigensicherer PROFIBUS PA Schnittstelle dienen dazu, eigensichere PROFIBUS PA Feldgeräte innerhalb explosionsgefährdeter Bereiche zu betreiben.

Die Datenblätter der Segmentkoppler beinhalten die elektrischen Daten der EG - Baumusterprüfbescheinigung und gelten als Bestandteil der Betriebsanleitung. Die Datenblätter sind unter www.pepperl-fuchs.com abrufbar.

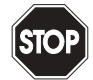

*Segmentkoppler, die in allgemeinen elektrischen Anlagen betrieben wurden, dürfen danach nicht mehr in elektrischen Anlagen eingesetzt werden, die in Verbindung mit explosionsgefährdeten Bereichen stehen.*

Warnung

Die für die Verwendung bzw. den geplanten Einsatzzweck zutreffenden Gesetze bzw. Richtlinien sind zu beachten.

Die Segmentkoppler sind nur für eine sachgerechte und bestimmungsgemäße Verwendung zugelassen. Bei Zuwiderhandlungen erlischt jegliche Garantie und Herstellerverantwortung.

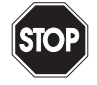

*Der Schutz von Betriebspersonal und Anlage ist nicht gewährleistet, wenn die Baugruppe nicht entsprechend ihrer bestimmungsgemäßen Verwendung eingesetzt wird.*

Warnung

Das Gerät darf nur von eingewiesenem Fachpersonal entsprechend der vorliegenden Betriebsanleitung betrieben werden.

## <span id="page-6-2"></span>**3.2 Inbetriebnahme und Installation in Verbindung mit Ex-Bereichen**

Inbetriebnahme und Installation sind nur von hierfür speziell ausgebildetem Fachpersonal auszuführen.

## <span id="page-7-0"></span>**3.2.1 Installation der Segmentkoppler außerhalb des Ex-Bereiches**

Die Segmentkoppler sind in der Schutzart IP20 gemäß EN 60529 aufgebaut und müssen bei widrigen Umgebungsbedingungen wie z. B. Spritzwasser oder Schmutz über Verschmutzungsgrad 2 hinaus entsprechend geschützt werden.

Die Segmentkoppler müssen außerhalb des explosionsgefährdeten Bereiches installiert werden!

Der eigensichere PROFIBUS PA darf unter Beachtung der Explosionsgruppe und -kategorie in den explosionsgefährdeten Bereich geführt werden. Hierbei ist insbesondere auf eine sichere Trennung zu allen nicht-eigensicheren Stromkreisen zu achten. Die Ausführung der Installation der eigensicheren Stromkreise ist entsprechend der geltenden Errichterbestimmungen vorzunehmen.

Der Anschluss des eigensicheren PROFIBUS PA erfolgt ausschließlich über die blauen, abziehbaren Anschlussklemmen der Segmentkoppler.

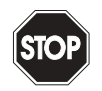

Warnung

*Für die Zusammenschaltung eigensicherer Feldgeräte mit dem eigensicheren PROFIBUS PA Anschluss des Segmentkopplers sind die jeweiligen Höchstwerte der Feldgeräte und des Segmentkopplers gem. EG-Baumusterprüfbescheinigung zu beachten (Nachweis der Eigensicherheit). Hierbei ist die EN 60079-14/IEC 60079-14 zu beachten. Für die Bundesrepublik Deutschland ist zusätzlich das "Nationale Vorwort" der DIN EN 60079-14/VDE 0165 Teil 1 sowie das FISCO Modell (PTB-Bericht W-53) zu beachten.*

Bei Einsatz der eigensicheren Stromkreise im Staub-Ex-Bereich "D" dürfen nur dafür bescheinigte Feldgeräte angeschlossen werden.

Werden bei dem Segmentkoppler SK2 Power-Links mit eigensicherer Schnittstelle eingesetzt, ist darauf zu achten, dass zwischen dem PROFIBUS DP Anschluss des Gateways und den eigensicheren Klemmen des Power-Link ein Fadenmaß von 50 mm eingehalten wird.

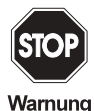

*Bei Installation und Betrieb von Segmentkopplern mit eigensicherem PROFIBUS PA sind die EG- Baumusterprüfbescheinigungen zu beachten. Besonders wichtig ist die Einhaltung der eventuell darin enthaltenden "Besonderen Bedingungen".*

## <span id="page-7-1"></span>**3.2.2 Installation der Segmentkoppler innerhalb der Zone 2 des Ex-Bereichs**

<span id="page-7-2"></span>Die Segmentkoppler dürfen nur dann in der Zone 2 installiert werden, wenn eine entsprechende Konformitätsaussage einer benannten Stelle oder eine Konformitätserklärung des Herstellers vorliegt.

Dies sind z. Zt.:

**6**

- für den Segmentkoppler SK1 die Geräte KFD2-BR-1.\*PA93.
- für den Segmentkoppler SK2 die Geräte
	- KLD2-GT-DP\*.\*PA
	- KLD2-PL-1.PA\*\*\*

Die Geräte sind in Schalt- oder Verteilerkästen in Schutzart IP 54 oder besser gemäß EN 60529 zu installieren.

Der eigensichere PROFIBUS PA darf unter Beachtung der Explosionsgruppe und -kategorie in den explosionsgefährdeten Bereich geführt werden. Hierbei ist insbesondere auf eine sichere Trennung zu allen nicht-eigensicheren Stromkreisen zu achten. Die Ausführung der Installation der eigensicheren Stromkreise ist entsprechend der geltenden Errichterbestimmungen vorzunehmen.

Der Anschluss des eigensicheren PROFIBUS PA erfolgt ausschließlich über die blauen, abziehbaren Segmentkoppler-Anschlussklemmen.

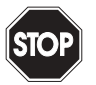

Warnung

*Für die Zusammenschaltung eigensicherer Feldgeräte mit dem eigensicheren PROFIBUS PA Anschluss des Segmentkopplers sind die jeweiligen Höchstwerte der Feldgeräte und des Segmentkopplers gem. EG-Baumusterprüfbescheinigung zu beachten (Nachweis der Eigensicherheit). Hierbei ist die EN 60079-14/IEC 60079-14 zu beachten. Für die Bundesrepublik Deutschland ist zusätzlich das "Nationale Vorwort" der DIN EN 60079-14/VDE 0165 Teil 1 sowie das FISCO Modell (PTB-*

Bei Einsatz der eigensicheren Stromkreise im Staub-Ex-Bereich "D" dürfen nur dafür bescheinigte Feldgeräte angeschlossen werden.

Werden bei dem Segmentkoppler SK2 Power-Links mit eigensicherer Schnittstelle eingesetzt, ist darauf zu achten, dass zwischen dem PROFIBUS DP Anschluss des Gateways und den eigensicheren Klemmen des Power-Link ein Fadenmaß von 50 mm eingehalten wird.

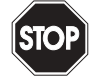

Warnung

*Bei Installation und Betrieb von Segmentkopplern mit eigensicherem PROFIBUS PA sind die EG- Baumusterprüfbescheinigungen und EG-Konformitätsaussagen bzw. die Konformitätserklärungen des Herstellers zu beachten. Besonders wichtig ist die Einhaltung der eventuell darin enthaltenden "Besonderen Bedingungen".*

## <span id="page-8-0"></span>**3.3 Erdung / Schirmung**

<span id="page-8-3"></span>Wenn ein Schirm erforderlich ist und dieser aus EMV-Gründen geerdet werden muss, ist grundsätzlich der Abschnitt 12.2.2.3 der EN 60079-14 und der Abschnitt 3.3.3 des PNO Leitfadens PROFIBUS PA zu beachten.

Vorzugsweise sind die nachstehenden Möglichkeiten zu verwenden.

## <span id="page-8-1"></span>**3.3.1 Harte Erdung an beiden Enden der Übertragungsleitung.**

*Bericht W-53) zu beachten*

Diese für die elektromagnetische Verträglichkeit und den Personenschutz optimale Verfahrensweise kann nach EN 60079-14, Kap. 12.2.2.3 ohne Einschränkung in Anlagen mit "in hohem Grade sichergestelltem" Potentialausgleich im Verlauf der gesamten Feldbusinstallation angewendet werden.

## <span id="page-8-2"></span>**3.3.2 Kapazitive Erdung im Nicht-Explosionsgefährdeten Bereich**

An den Trennkondensator sind folgende Anforderungen zu stellen:

• Festes Dielektrikum, z.B. Keramik,

**7**

- $\bullet$  C < 10nF
- Prüfspannung >1500V

## <span id="page-9-0"></span>**3.4 Montage und Demontage**

Die Segmentkoppler werden normalerweise auf einer 35 mm Hutschiene nach DIN EN 50022 mit eingelegtem Power Rail montiert.

Bei der Montage und Demontage sind die anerkannten Regeln der Technik und die Errichterbestimmungen einzuhalten. Besonders bei Arbeiten an elektrischen Anlagen sind die speziellen Sicherheitsbestimmungen einzuhalten. Montage und Demontage dürfen nur von speziell hierfür ausgebildetem und berechtigtem Fachpersonal durchgeführt werden.

## <span id="page-9-1"></span>**3.5 Instandhaltung, Wartung**

Das Übertragungsverhalten der Segmentkoppler ist auch über lange Zeiträume stabil, eine regelmäßige Justage oder ähnliches entfällt somit. Auch sonst sind keinerlei Wartungsarbeiten erforderlich.

## <span id="page-9-2"></span>**3.6 Störungsbeseitigung**

An Segmentkopplern, die in Verbindung mit explosionsgefährdeten Bereichen betrieben werden, darf keine Veränderung vorgenommen werden. Reparaturen an Segmentkopplern dürfen nur direkt beim Hersteller durchgeführt werden.

## <span id="page-9-3"></span>**3.7 Kennzeichnung**

## <span id="page-9-4"></span>**3.7.1 Kennzeichnung von Segmentkopplern mit eigensicherer Schnittstelle**

Die Segmentkoppler bzw. Power Links mit eigensicherer Schnittstelle sind wie folgt gekennzeichnet:

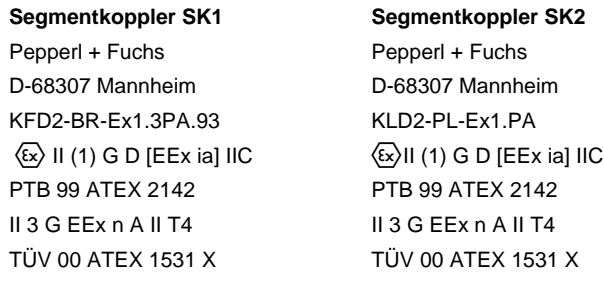

**8**

Pepperl+Fuchs GmbH • 68301 Mannheim • Telefon +49 621 776-2222 • Telefax +49 621 776-272222 • Internet http://www.pepperl-fuchs.com

## <span id="page-10-0"></span>**3.7.2 Kennzeichnung von Segmentkopplern ohne eigensichere Schnittstell zur Montage in der Zone 2**

Die Segmentkoppler SK1 bzw. die Gateways und Power Links des Segmentkopplers SK2, die für den Einsatz in der Zone 2 zugelassen sind, sind wie folgt gekennzeichnet:

## **Segmentkoppler SK1**

Pepperl + Fuchs D-68307 Mannheim KFD2-BR-1 \*PA.93  $\langle x \rangle$  II 3 G EEx n A II T4 TÜV 01 ATEX 1788X  $* = 1.$ n

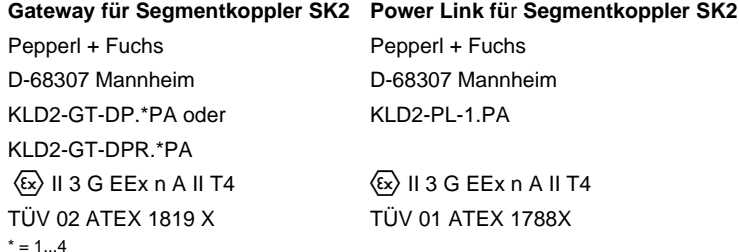

## <span id="page-10-1"></span>**3.8 Umgebungsbedingungen**

Umgebungstemperatur -20...60 °C (253...333) K Lagertemperatur -40...85 °C (233...358) K Feuchte max. 75% rel. Luftfeuchte ohne Betauung

## <span id="page-10-2"></span>**3.8.1 Isolationskoordinaten für Geräte mit Ex-Zertifikat nach EN50020**

Die Segmentkoppler sind für den Einsatz in Verschmutzungsgrad 2, nach EN 50178 bemessen.

## <span id="page-10-3"></span>**3.8.2 Isolationskoordinaten für die Angaben zu galvanischen Trennungen nach EN 50 178 und EN 61140**

Die Segmentkoppler sind Einbaugeräte bzw. elektronische Betriebsmittel für den Einsatz in abgeschlossenen elektrischen Betriebsstätten, zu denen nur Elektrofachkräfte oder elektrotechnisch unterwiesene Personen Zutritt oder Zugriff haben.

Die Geräte sind für den Einsatz in Verschmutzungsgrad 2, nach EN 50 178, bemessen.

**9**

## <span id="page-11-0"></span>**3.9 Entsorgung**

Die Entsorgung der Verpackung sowie der Segmentkoppler hat gemäß den Bestimmungen des Landes, in dem der Segmentkoppler installiert wird, zu erfolgen.

Der Segmentkoppler enthält keine Batterien, die getrennt von dem Segmentkoppler entsorgt werden müssen.

**10**

Zumutbare Anderungen aufgrund technischer Verbesserungen vorbehalten.<br>PepperI∔Fuchs GmbH ● 68301 Mannheim ● Telefon +49 621 776-2222 ● Telefax +49 621 776-272222 ● Internet http://www.pepperI-fuchs.com

## <span id="page-12-0"></span>**4 Allgemeines**

## <span id="page-12-1"></span>**4.1 Einsatzbereiche der Segmentkoppler**

<span id="page-12-2"></span>Segmentkoppler sind die Schnittstelle zwischen dem PROFIBUS DP und dem PRO-FIBUS PA.

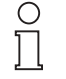

*In neuerer Dokumentation wird im Zusammenhang mit PROFIBUS PA auch von PROFIBUS MBP gesprochen. MBP steht für Manchester Bus Powered. PROFIBUS PA und PROFIBUS MBP sind identisch. Im folgenden wird ausschließlich von dem eingeführten Begriff*

**Hinweis** 

*PROFIBUS PA gesprochen. Unter PROFIBUS MBP-IS versteht man die eigensichere Variante des PROFIBUS PA.*

PROFIBUS PA ist die Erweiterung des PROFIBUS DP um eine Übertragungsphysik nach IEC 61158-2, die in explosionsgefährdeten Bereichen eingesetzt werden kann. Beide Systeme sind kommunikationskompatibel, so dass ein Datenaustausch zwischen beiden Systemen problemlos möglich ist.

Vorteil der Übertragungsphysik nach IEC 61158-2 ist, dass die Feldbusteilnehmer aus der Übertragungsleitung gespeist werden können. Der dazu notwendige Versorgungsstrom wird durch die Segmentkoppler zur Verfügung gestellt.

Wird ein eigensicheres PROFIBUS PA Segment eingesetzt, sind Segmentkoppler mit einer eigensicheren Schnittstelle zu verwenden. Eine Aufgabe des eigensicheren Segmentkopplers ist dann, die Eigensicherheit des PROFIBUS PA Segments sicherzustellen. Dazu wird die im Fehlerfall maximal zur Verfügung stehende Energiemenge im explosionsgefährdeten Bereich auf ein Maß begrenzt, das nicht geeignet ist die umgebende Atmosphäre zum Zünden zu bringen. Dies wird über eine Spannungsbegrenzung (hier 12,6 V... 13,4 V) und eine Strombegrenzung (hier I < 100 mA) erreicht. Alles weitere wird durch das FISCO Modell geregelt [\(siehe Kap. 4.2\)](#page-14-0).

Eine typische PROFIBUS Struktur zeigt die folgende Abbildung:

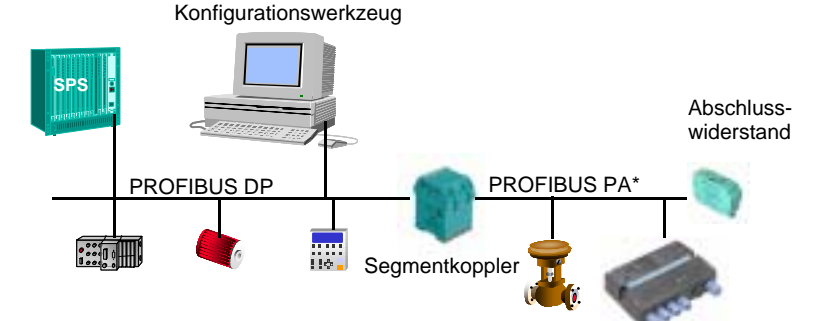

\*in Abhängigkeit des verwendeten Segmentkopplertyps kann das PROFIBUS PA Segment eigensicher sein.

Die Segmentkoppler erfüllen folgende Aufgaben:

• Potenzialtrennung zwischen PROFIBUS DP und PROFIBUS PA

- Umsetzung der RS 485 Physik des PROFIBUS DP auf die Physik gem. IEC 61158-2 des PROFIBUS PA.
- Anpassung der PROFIBUS DP Übertragungsrate auf die PROFIBUS PA Übertragungsrate 31,25 kBd.
- Speisung der PROFIBUS PA Teilnehmer über die Busleitung.
- Diagnose über LEDs.
- Sicherstellung der Eigensicherheit, wenn ein Segmentkoppler mit eigensicherer Schnittstelle verwendet wird.

In der Regel ist der PROFIBUS PA ein Teil eines PROFIBUS DP Automatisierungssystems. In der Steuerung (SPS/PLS) ist ein PROFIBUS DP Master (Master Klasse 1) enthalten, der den Austausch von Prozessdaten organisiert. Weiterhin kann ein Konfigurationswerkzeug, üblicherweise ein PC, als Master Klasse 2 an den PROFI-BUS DP angeschlossen sein. Über dieses Konfigurationswerkzeug findet üblicherweise die Parametrierung und Konfiguration der Busteilnehmer, auch im laufenden Betrieb, statt. Dazu wiederum wird der azyklische Kanal des PROFIBUS DP V1 bzw. PROFIBUS PA genutzt.

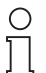

*Alle Segmentkoppler unterstützen sowohl die zyklische als auch die azyklische Kommunikation des PROFIBUS.*

## **Hinweis**

Die Segmentkoppler SK1 und SK2 von Pepperl+Fuchs arbeiten grundsätzlich transparent. Das bedeutet, dass die PROFIBUS DP Master einen direkten Zugriff auf die PROFIBUS PA Slaves haben. Dies hat folgende Vorteile:

- keine Konfiguration der Segmentkoppler erforderlich
- Behandlung der PROFIBUS PA Slaves wie PROFIBUS DP Slaves
- keine PROFIBUS DP Adresseinstellung am Segmentkoppler
- dadurch keine Beschränkung der PROFIBUS PA Datenmenge auf 244 Byte E/A-Daten pro PROFIBUS PA Segment.

Die Segmentkoppler können eine eigensichere Schnittstelle auf der PROFIBUS PA Seite haben. Den Unterschied zwischen den Segmentkopplern mit eigensicherer und nichteigensicherer Schnittstelle zeigt die unten stehende Tabelle

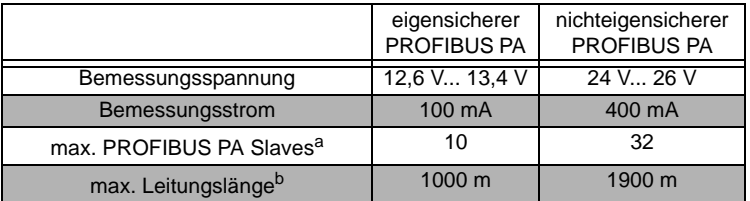

a. Die tatsächliche Teilnehmerzahl an einem PROFIBUS PA Segment hängt von der tatsächlichen Stromaufnahme der PROFIBUS PA Slaves ab.

b. Die tatsächliche Leitungslänge hängt u. a. vom verwendeten Kabel ab (siehe [Kapitel 4.3\)](#page-15-0)

Nähere Informationen zum Thema Explosionsschutz durch Eigensicherheit entnehmen Sie bitte dem Pepperl+Fuchs Handbuch Ex-Schutz Part. Nr. 21417 oder dem Video Explosionsschutz elektrischer Anlagen.

Die tatsächliche Anzahl von Teilnehmern, die an ein PROFIBUS PA Segment angeschlossen werden können hängt von der Stromaufnahme jedes Teilnehmers und der sog. FDE (Fault Disconnection Electronics) ab. Darunter versteht man eine elektronische Strombegrenzung, die den maximal zusätzlich fließenden Strom I<sub>FDF</sub> im Fehlerfall begrenzt. Der  $I_{\text{FDE}}$  ist gerätespezifisch und dem jeweiligen Datenblatt zu entnehmen. Im Extremfall ist der  $I_{\text{FDE}}$  Strom 9 mA, d. h. die maximale Stromaufnahme ist der Grundstrom (Stromaufnahme gem. Datenblatt) +  $I_{\text{FDE}}$ .

## <span id="page-14-0"></span>**4.2 Einführung in die Eigensicherheit für Feldbussysteme (FISCO Modell)**

Um den Nachweis der Eigensicherheit so einfach wie möglich zu gestalten wurde das sog. FISCO Modell entwickelt. FISCO steht für **F**ieldbus **I**ntrinsically **S**afe **CO**ncept.

Die Physikalisch Technischen Bundesanstalt (PTB) hat das FISCO Modell entwickelt und im Bericht PTB-W-53 "Untersuchung zur Eigensicherheit bei Feldbus-Systemen" veröffentlicht. Dieses Modell basiert auf folgenden Voraussetzungen:

- 1. Das Bussystem verwendet zur Übertragung der Energie und der Daten die Physik gem. IEC 61158-2. Dies ist bei PROFIBUS PA der Fall.
- 2. An einem Bussegment ist nur eine aktive Quelle erlaubt (hier der Segmentkoppler). Alle anderen Busteilnehmer wirken als passive Stromsenken.
- 3. Die Grundstromaufnahme eines Busteilnehmers beträgt **mindestens** 10 mA.
- 4. Für jeden Busteilnehmer muss gewährleistet sein, dass
	- $U_i \geq U_0$  des Segmentkopplers/Power Links
	- $I_i > I_0$  des Segmentkopplers/Power Links
	- $P_i \geq P_0$  des Segmentkopplers/Power Links

ist.

Ausgabedatum 07.11.2002

Ausgabedatum 07.11.2002

- 5. Jeder Busteilnehmer muss folgende Bedingung erfüllen:
	- $\mathsf{C}_{\mathsf{i}}$   $\leq$  5 nF L<sub>i ≤</sub> 10 µH
- 6. Die zulässige Leitungslänge für EEx ia IIC Applikationen beträgt 1000 m.
- 7. Die zulässige Stichleitungslänge beträgt für Ex-Applikationen 30 m pro Stichleitung. Hierbei ist die Definition der Stichleitung zu beachten.
- 8. Die verwendete Übertragungsleitung muss folgende Kabelparameter einhalten:
	- Widerstandsbelag: 15 Ω/km < R' < 150 Ω/km Induktivitätsbelag: 0,4 mH/Km < L' < 1 mH/km

Kapazitätsbelag: 80 nF/km  $\leq$  C'  $\leq$  200 nF/km (inklusive des Schirms)

Unter Berücksichtigung des Schirms berechnet sich der Kapazitätsbelag wie folgt:  $C' = C'_{Ader/Ader} + 0.5 \times C'_{Ader/Schirm}$ , wenn die Busleitung potenzialfrei ist bzw.

 $C' = C'_{Ader/Ader} + C'_{Ader/Schirm}$ , wenn der Schirm mit einem Pol des Segmentkopplers/Power Links verbunden ist.

9. Das Bussegment muss an beiden Leitungsenden mit einem Busabschlusswiderstand abgeschlossen sein. Ein Abschlusswiderstand ist im Segmentkoppler SK1 bzw. im Power Link des SK2 integriert, so dass ein externer Busabschluss nur am jeweils anderen Ende notwendig ist. Gem. FISCO Modell muss der Busabschlusswiderstand folgende Grenzwerte einhalten:

90 Ω < R < 100 Ω

## $0 \text{ uF} < C < 2.2 \text{ uF}$

Unter der Voraussetzung, dass die Punkte 1 bis 9 **alle** erfüllt sind, ist der Nachweis der Eigensicherheit mittels des FISCO Modells erbracht worden. Die Punkte 1, 3 und 5 sind automatisch erfüllt, wenn ein Produkt gem. FISCO Modell zertifiziert ist.

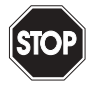

Warnung

*Voraussetzung dafür, dass der Nachweis der Eigensicherheit gem. FISCO Modell geführt werden darf, ist, dass der Segmentkoppler und alle Feldbusteilnehmer gem. FISCO zertifiziert sind. In der Regel ist für den Busabschluss ebenfalls eine separate Baumus-*

*terprüfbescheinigung notwendig. Weiterhin muss das Kabel den Anforderungen des FISCO Modells genügen.* 

Folgende Segmentkoppler SK1 bzw. Power Links des SK2 sind gem. FISCO Modell zugelassen:

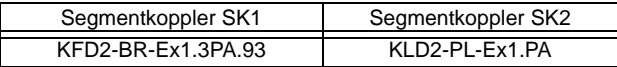

Die Ex-Kennwerte entnehmen Sie bitte der EG-Baumusterprüfbescheinigung PTB 99 ATEX 2142.

Die Segmentkoppler bzw. Power Links mit eigensicherer Schnittstelle liefern einen maximalen Grundstrom von 100 mA bei einer minimalen Ausgangsspannung von 12,6 V (SK1) bzw. 12,8 V (SK2). Damit können bis zu 10 Busteilnehmer gespeist werden.

## <span id="page-15-0"></span>**4.3 PROFIBUS PA Topologien und Leitungen**

Der PROFIBUS PA kann in der Linien- oder Baumtopologie aufgebaut werden.

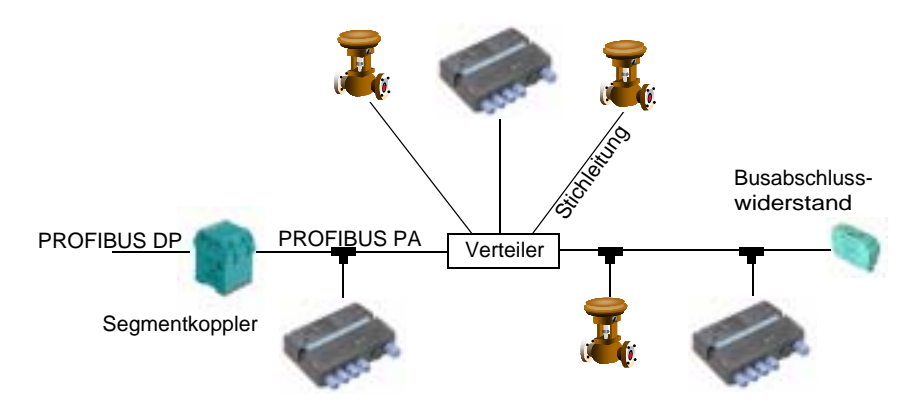

Der PROFIBUS PA Inbetriebnahmeleitfaden empfiehlt im Wesentlichen zwei Kabel-

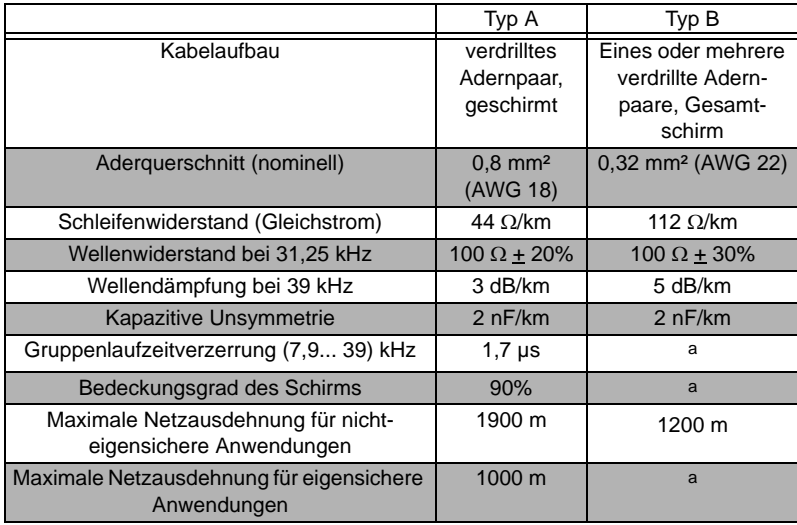

<span id="page-16-0"></span>typen mit den folgenden Kabelkennwerten:

a. nicht spezifiziert

Die empfohlene Netzausdehnung beinhaltet die Summe aus Hauptleitung und allen Stichleitungen.

Ein PROFIBUS PA Teilnehmer arbeitet ab einer Eingangsspannung von 9 V, d. h. dass dieser Wert der minimalen Eingangsspannung entspricht. Bei ungünstiger Verteilung der Teilnehmer, d. h. alle PROFIBUS PA Teilnehmer sind weit vom Segmentkoppler entfernt, kann es passieren, dass der Spannungsabfall entlang der Leitung so groß ist, dass am Ende der Spannungswert nicht ausreichend ist. Dies führt zu einer Verkürzung der Übertragungsleitung oder der Notwendigkeit Kabel mit größerem Querschnitt zu verwenden. Unter ungünstigsten Bedingungen können Sie mit dem Kabeltyp A (0,8 mm² bzw. AWG 18) folgende Längen erreichen:

- Anwendung EEx ia IIC ==> 860 m
- Nicht-Ex-Anwendung ==> 852 m

PROFIBUS PA lässt Stichleitungen zu. Die Länge jeder Stichleitung wird durch die Anzahl der PROFIBUS PA Teilnehmer und durch den Einsatzbereich bestimmt. Eine Übersicht zeigt die folgende Tabelle:

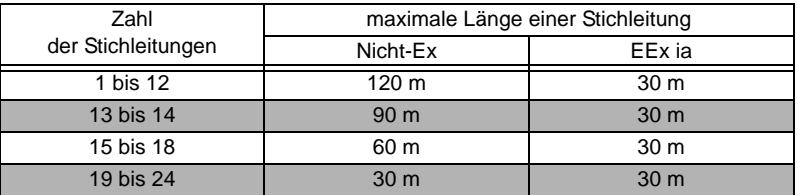

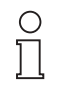

*Beachten Sie, dass die zulässige Gesamtleitungslänge (Summe aus Hauptleitung und allen Stichleitungen) nicht überschritten wird.*

#### **Hinweis**

Beim Kabeltyp B dürfen mehrere PROFIBUS PA Segmente in einem Kabel geführt werden. Werden andere als die empfohlenen Kabeltypen verwendet, bzw. wird ein eigensicheres PROFIBUS PA Segment aufgebaut verringern sich die zulässigen Leitungslängen.

## <span id="page-17-0"></span>**4.4 Busabschluss**

Jedes PROFIBUS PA Segment ist am Leitungsende abzuschließen (R = 100 $\Omega$  + 2%; C = 1....2 µF + 20%). Eine entsprechende vorkonfektionierte Lösung für die Schaltschrankmontage stellt der KMD0-FT-Ex1 dar. Für die Feldmontage kann der F\* -FT-Ex1.IEC verwendet werden. Der am Segmentkoppler notwendige Abschlusswiderstand ist in die Segmentkoppler KFD2-BR... und in die Power Links KLD2-PL... integriert.

## <span id="page-17-1"></span>**4.5 Erdung**

<span id="page-17-2"></span>Der PROFIBUS PA Inbetriebnahmeleitfaden spezifiziert 4 Kabeltypen, von denen die Kabeltypen A und B einen Schirm besitzen. Dieser Schirm ist aus EMV-Schutzgründen zu erden. Dies ist auf 2 Arten möglich:

- 1. Harte Erdung an beiden Enden der PROFIBUS PA Übertragungsleitung. Dies setzt voraus, dass eine Potenzialausgleichsleitung verlegt ist.
- 2. Harte Erdung an allen Feldgeräten, Potenzialausgleich im Feld, kapazitive Erdung am Segmentkoppler. Verschiedene Firmen bieten Klemmen mit einem integrierten Kondensator an (z. B. Phoenix Contact, Wago,...). Ein Verdrahtungsbeispiel zeigt

utbare Änderungen aufgrund technischer Verbesserungen vorbehalten. Copyright Pepperl+Fuchs, Printed in Germany **16**

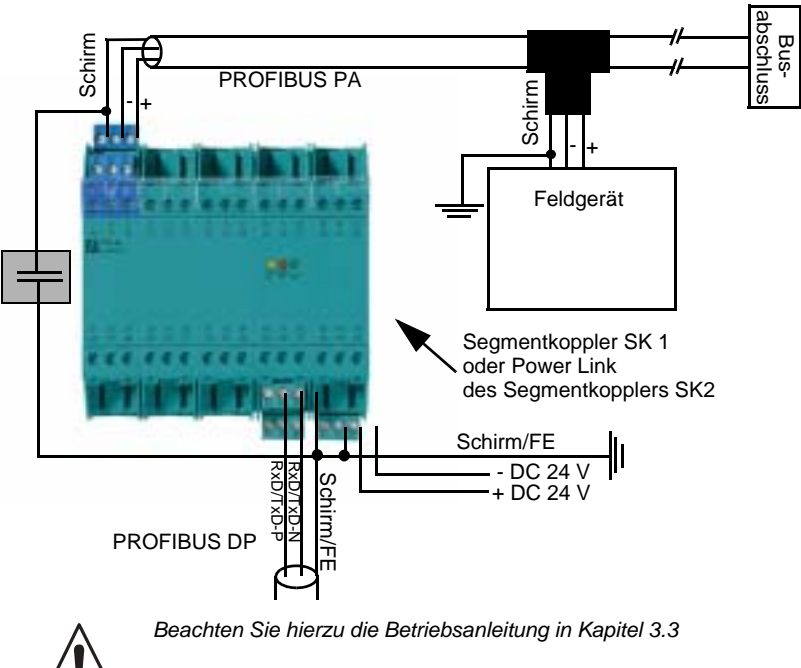

die folgende Abbildung.

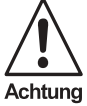

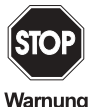

*Pepperl+Fuchs empfiehlt grundsätzlich geschirmte Leitungen für den PROFIBUS PA zu verwenden. Der Schirm sollte am Segmentkoppler/ Power Link und an allen Feldgeräten hart geerdet werden. Beachten Sie hierzu das [Kapitel 3.3](#page-8-3).*

*Bei eigensicheren Anwendungen ist ein Potenzialausgleich zwischen Ex- und Nicht-Ex Bereich erforderlich. Beachten Sie hierzu die jeweils gültigen Errichterbestimmungen.*

*Ist kein Potenzialausgleich zwischen Ex- und Nicht-Ex-Bereich vorhanden, besteht die Möglichkeit der kapazitiven Erdung am Segmentkoppler/Power Link.*

*Der verwendete Kondensator muss ein festes Dielektrikum besitzen. Für die Kapazität des Kondensators gilt: C < 10 nF. Weiterhin muss der Kondensator für eine Prüfspannung > 1500 V ausgelegt sein.*

## <span id="page-19-0"></span>**5 Planung einer PROFIBUS PA Applikation**

Segmentkoppler sind für die Umsetzung von PROFIBUS DP auf PROFIBUS PA und zurück notwendig. Pepperl+Fuchs bietet 2 Typen von Segmentkopplern an:

- Seamentkoppler SK1
- Segmentkoppler SK2

Die Planung kann in folgender Reihenfolge durchgeführt werden:

- 1. Auswahl des Segmentkopplertyps
- 2. Bestimmung der Anzahl der nichteigensicheren und eigensicheren PROFIBUS PA Teilnehmer
- 3. Bestimmung der notwendigen PROFIBUS PA Segmente und daraus Bestimmung der benötigen Anzahl von Komponenten (Segmentkopplern SK1 bzw. Anzahl von Gateways und Power Links für den SK2 und evt. der Einsatz von Fielbarrieren).
- 4. Überprüfung der Funktionsfähigkeit.
- 5. Bestimmung der benötigen Einspeisebausteine und des Platzbedarfs im Schaltschrank/Verteilerkasten.
- <span id="page-19-2"></span>6. Bestimmung der Buszykluszeit.

#### <span id="page-19-1"></span>**5.1 Auswahl des Segmentkopplers**

Im ersten Schritt muss entschieden werden, welcher Typ von Segmentkoppler in der Applikation verwendet wird, da diese Entscheidung u. U. einen Einfluss auf die Anlagenstruktur hat. Die folgende Tabelle zeigt die Unterschiede zwischen dem Segmentkoppler SK1 und dem Segmentkoppler SK2:

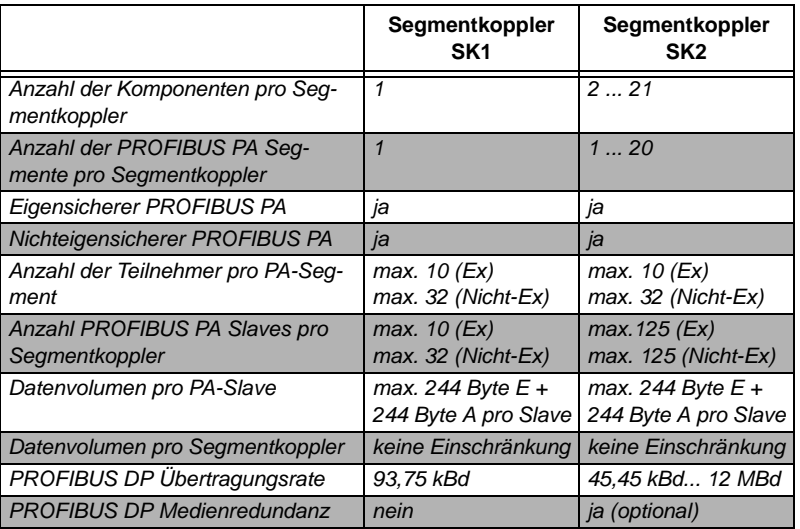

## **PROFIBUS-DP auf PROFIBUS-PA Planung einer PROFIBUS PA Applikation**

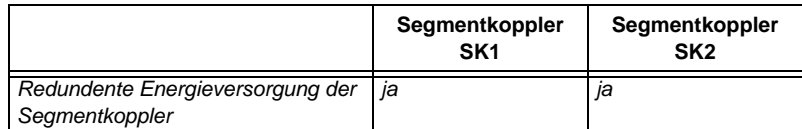

#### <span id="page-20-0"></span>**5.2 Funktionsbeschreibung Segmentkoppler SK1**

Der Segmentkoppler SK1 vereinigt die Signalkopplung zwischen PROFIBUS DP und PROFIBUS PA und die Speisung des PROFIBUS PA Segments in einem Gerät. Mit einem Segmentkoppler SK1 wird ein PROFIBUS PA Segment eröffnet.

Segmentkoppler SK1 können zentral in einem Schaltschrank montiert werden oder über die Anlage verteilt in Vorort-Installationskästen, Verteilerkästen etc.. Im zweiten Fall sieht die Topologie wie folgt aus:

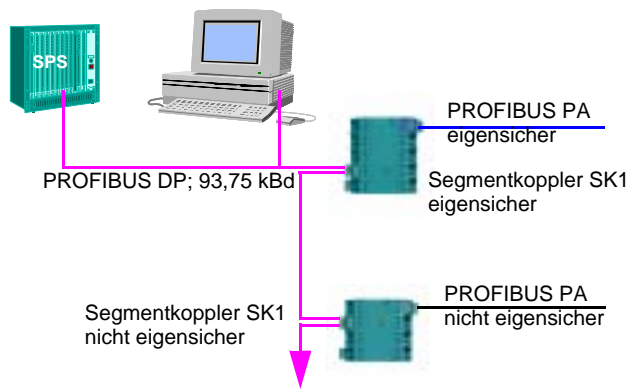

Bei Verwendung des Segmentkopplers SK1 ist die PROFIBUS DP Übertragungsrate auf 93,75 kBd festgeschrieben. In diesem Fall darf, bei Verwendung des PROFIBUS DP Kabels Typ A, das PROFIBUS DP Segment bis zu 1200 m lang sein. Die Länge des PROFIBUS PA Segments hängt davon ab,

- ob es sich um ein eigensicheres oder ein nicht eigensicheres PROFIBUS PA Segment handelt.
- wie viele PROFIBUS PA Teilnehmer an dem Segment angeschlossen sind.
- Wie hoch die Stromaufnahmen der einzelnen PA Slaves ist.
- Wie die PA-Slaves am PROFIBUS PA Segment verteilt sind.

Näheres dazu entnehmen Sie bitte dem [Kapitel 5.4](#page-31-0).

Der Segmentkoppler SK1 arbeitet transparent. Dadurch haben die PROFIBUS DP Master direkten Zugriff auf jeden PROFIBUS PA Slave. Adressen, die an einem PRO-FIBUS PA Segment vergeben wurden sind auch am PROFIBUS DP belegt.

Folgende Typen von Segmentkopplern SK1 stehen zur Verfügung:

• KFD2-BR-1.PA.93, Segmentkoppler für Nicht-Ex Anwendungen mit bis zu 32 PROFIBUS PA Teilnehmern

• KFD2-BR-Ex1.3PA.93, Segmentkoppler für Ex Anwendungen [EEx ia] IIC für bis zu 10 eigensichere PROFIBUS PA Geräte.

## <span id="page-21-0"></span>**5.2.1 Planung einer PROFIBUS PA Applikation**

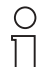

**Hinweis** 

*Die im Folgenden beschrieben Dimensionierung gilt nicht, wenn in der Applikation FieldBarriers eingesetzt werden.*

*Werden FieldBarriers eingesetzt, ist die Dimensionierung im "Handbuch FieldBarriers" beschrieben.*

Gehen Sie bei der Planung mit Segmentkopplern SK 1 wie folgt vor.

- 1. Bestimmen Sie die Anzahl der eigensicheren PROFIBUS PA Slaves und die Anzahl der nichteigensicheren PROFIBUS PA Slaves.
- 2. Bestimmen Sie die Anzahl der benötigten Segmentkoppler SK1 mit eigensicherer Schnittstelle und ohne eigensichere Schnittstelle. Addieren Sie dazu alle Versorgungsströme der nichteigensicheren PROFIBUS PA Slaves und dividieren Sie den Strom durch 400 mA. Runden Sie das Ergebnis auf die nächste ganze Zahl auf. Dieses Ergebnis ist die Anzahl der Segmentkoppler SK1 ohne eigensichere Schnittstelle, die Sie mindestens benötigen.

Wiederholen Sie die Addition der Versorgungsströme für die eigensicheren PRO-FIBUS PA Slaves, dividieren Sie die Summe der Versorgungsströme durch 100 mA und runden Sie wieder auf die nächst höhere ganze Zahl auf. Allgemein stellt sich diese Berechnung wie folgt dar:

Anzahl Nicht-Ex-Segmentkoppler = 
$$
\ln t \left( \frac{\sum_{i=1}^{n} I_{vers\_PA\_Slave}}{400 \text{ mA}} \right) + 1
$$

\nAnzahl Ex-Segmentkoppler =  $\ln t \left( \frac{\sum_{i=1}^{n} I_{vers\_PA\_Slave}}{100 \text{ mA}} \right) + 1$ 

mit I<sub>vers</sub> PA\_Slave i Stromaufnahme des Slave i

- 3. Legen Sie für die nichteigensicheren PROFIBUS PA Slaves eine vorläufige Struktur fest (welcher Slave wird an welchem Segmentkoppler SK1 betrieben). Beachten Sie bei der Festlegung, dass an einem nichteigensicheren PROFIBUS PA Segment max. 400 mA Versorgungsstrom zur Verfügung steht. Damit muss die Summe aller benötigten Versorgungsströme kleiner als 400 mA sein. Näheres entnehmen Sie bitte dem [Kapitel 5.4.](#page-31-0)
- 4. Legen Sie für die eigensicheren PROFIBUS PA Slaves eine vorläufige Struktur fest. Beachten Sie bei der Festlegung, dass an einem eigensicheren PROFIBUS PA Segment max. 100 mA Versorgungsstrom zur Verfügung steht. Damit muss die Summe aller benötigten Versorgungsströme kleiner als 100 mA sein. Näheres entnehmen Sie bitte dem [Kapitel 5.4.](#page-31-0)
- Ausgabedatum 07.11.2002 pedatu 5. Überprüfen Sie, ob die Eingangsspannung am letzten PROFIBUS PA Slave > 9 V ist. Nähere Informationen hierzu entnehmen Sie bitte dem [Kapitel 5.4](#page-31-0). usaat.

6. Legen Sie die Adressen der PROFIBUS PA Slaves fest.

Wenn Sie die Segmentkoppler SK1 über Power Rail speisen wollen, müssen Sie Einspeisebausteine einplanen. Bestimmen Sie die Anzahl der benötigten Einspeisebausteine ([siehe Kapitel 5.6\)](#page-36-0) und den Platzbedarf [\(siehe Kapitel 5.5](#page-33-0)) im Schaltschrank/ Verteilerkasten.

## <span id="page-22-0"></span>**5.2.2 Bestimmung der Buszykluszeit bei Einsatz des Segmentkopplers SK1**

Zur Bestimmung der Reaktionszeit ist es notwendig die einzelnen Verzögerungszeiten zu kennen. Eine der auftretenden Verzögerungszeiten ist die Buszykluszeit. Diese kann für ein **Monomastersystem** näherungsweise wie folgt bestimmt werden:

$$
T_{zyklus} = T_{G+T} + \sum_{i=1}^{n} T_{MC(i)}
$$

mit:  $T_{G+T}$  = GAP Update Time + Tokenzeit

 $T<sub>MC</sub>$  = Message cycle, die Zeit, die für einen Datenaustausch benötigt wird.

Die Zeit TMC kann näherungsweise wie folgt berechnet werden:

 $T_{MC}$  = 11 ms + 0,256 ms (L<sub>S</sub> + L<sub>R</sub>)

mit

 $L<sub>S</sub>$  = Länge der Ausgangsdaten in Byte  $L_R$  = Länge der EIngangsdaten in Byte

*Dieser Berechnung liegen folgende Randbedingungen zugrunde:*

*- Station Delay Time TSDR = 180 PROFIBUS DP Bitzeiten*

*- Aufruf eines Telegramms variabler Länge;*

*- Idle Time 1 Tid1 = 145 PROFIBUS DP Bitzeiten*

**Hinweis** 

- Die Zeit T<sub>G+T</sub> beträgt unter folgenden Voraussetzungen maximal 47 ms:
- $\bullet$  GAP Faktor = 1
- Slot Time  $T_{SI}$  = 4095 PROFIBUS DP Bitzeiten
- Idle Time 1  $T_{\text{id1}}$  = 145 PROFIBUS DP Bitzeiten

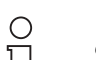

*Weitergehende Informationen entnehmen Sie bitte der EN 50170-2 oder wenden SIe sich an Pepperl+Fuchs.*

**Hinweis** 

## **Segmentkoppler Planung einer PROFIBUS PA Applikation**

## <span id="page-23-0"></span>**5.3 Funktionsbeschreibung Segmentkoppler SK2**

#### <span id="page-23-1"></span>**5.3.1 Konzept des Segmentkopplers SK2**

An einen modernen Segmentkoppler werden folgende Anforderungen gestellt:

- Keine Einschränkung des PROFIBUS PA Datenvolumens
- Unterstützung der PROFIBUS DP Übertragungsraten (45,45 kBd,..., 12 MBd)
- Keinen Einfluss auf die PROFIBUS DP Geschwindigkeit durch den Segmentkoppler
- Keine Adressierung des Segmentkopplers, weder auf der PROFIBUS DP Seite noch auf der PROFIBUS PA Seite
- Einsatz ohne zusätzlichen Konfigurationsaufwand (Plug'n Play)
- Direkte Zugriffsmöglichkeit des PROFIBUS DP Masters auf den PROFIBUS PA Slave (Transparenz)
- Unabhängigkeit vom Hersteller des PROFIBUS DP Masters
- Anschluss von möglichst vielen PROFIBUS PA Teilnehmern

All diese Anforderungen werden durch den Segmentkoppler SK2 erfüllt.

Der Segmentkoppler SK2 ist modular aufgebaut. Er besteht aus einem Gateway und mindestens einem, maximal 20 Power Links.

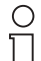

*Wenn im Folgenden allgemein von einem Segmentkoppler SK2 oder Kurz SK2 gesprochen wird, ist immer das System, bestehend aus einem Gateway und einem oder mehreren Power Links gemeint.*

## **Hinweis**

Ein Gateway kann, je nach Typ, 1, 2 oder 4 voneinander unabhängige Kanäle betreiben. An jedem Kanal können bis zu 5 Power Links angeschlossen werden. Daraus ergibt sich folgende Maximalstruktur:

utbare Änderungen aufgrund technischer Verbesserungen vorbehalten. Copyright Pepperl+Fuchs, Printed in Germany **22**

Pepperl+Fuchs GmbH • 68301 Mannheim • Telefon +49 621 776-2222 • Telefax +49 621 776-272222 • Internet http://www.pepperl-fuchs.com

## **PROFIBUS-DP auf PROFIBUS-PA Planung einer PROFIBUS PA Applikation**

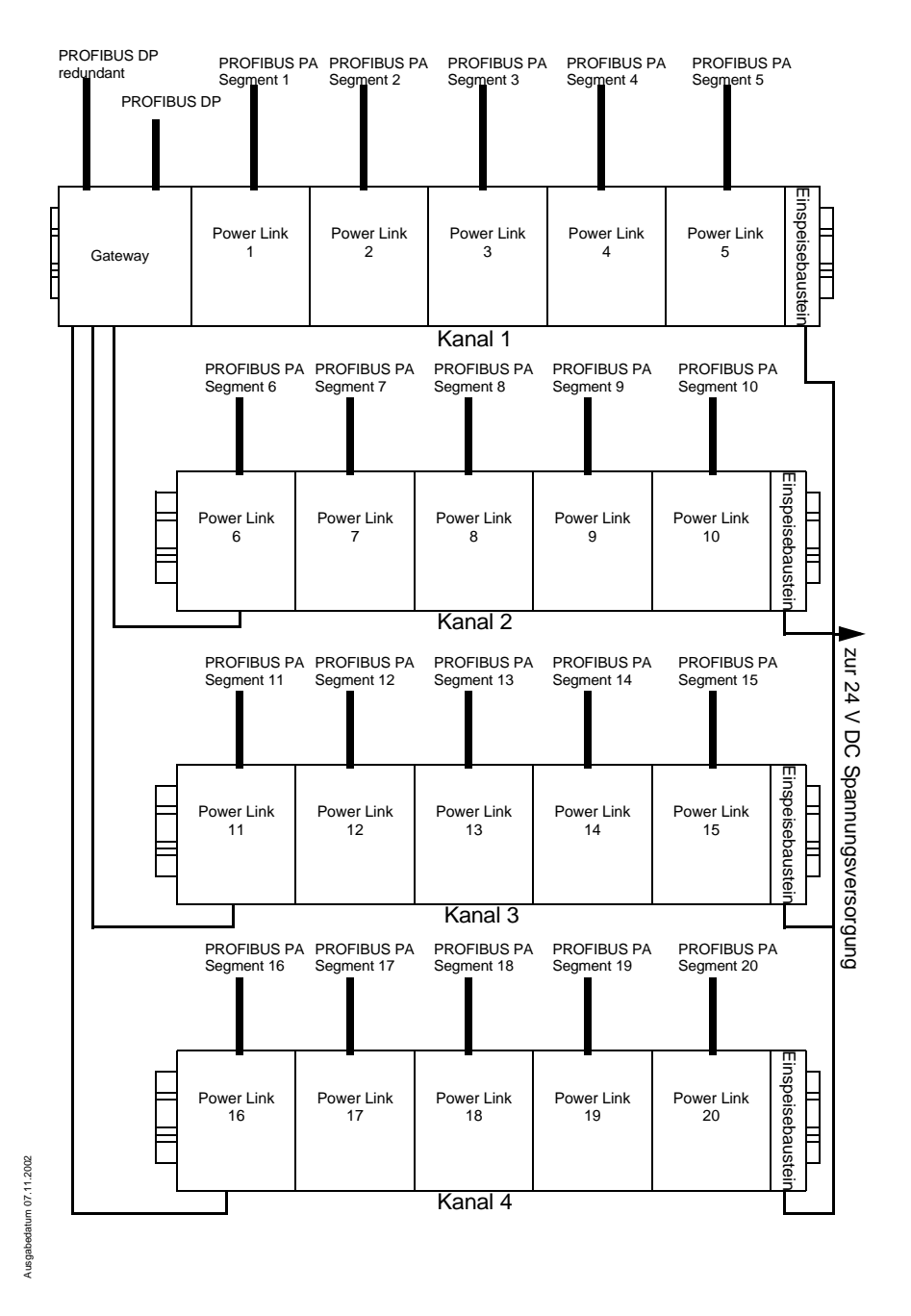

Die unten stehende Abbildung zeigt ein reales Beispiel eines Segmentkopplers SK2 mit 2 Power Links

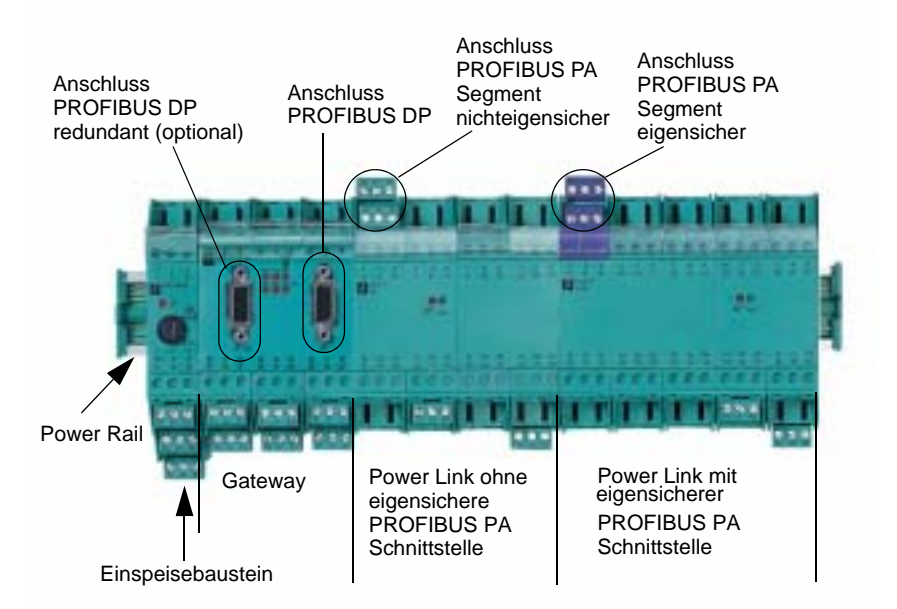

Das Gateway dient zur Umsetzung des PROFIBUS DP Protokolls auf das PROFI-BUS PA Protokoll und zurück.

Die Power Links schalten die Versorgung auf die PROFIBUS PA Leitung. Damit steht am Ausgang eines Power Links die Physik gem. IEC 61158-2 zur Verfügung und ein PROFIBUS PA Segment wird eröffnet.

Besonders vorteilhaft ist es, wenn das Gateway und die Power Links aus dem Power Rail gespeist werden ([Kapitel 5.6](#page-36-0)). Um die Energieversorgung auf das Power Rail zu legen ist ein Einspeisebaustein notwendig.

Weiterhin kann die Kommunikation zwischen dem Gateway und den Power Links über das Power Rail stattfinden. Hierzu ist keine weitere Verdrahtung notwendig. Das Gateway legt automatisch die Signale des Kanals 1 auf das Power Rail.

Bei mehrkanaligen Gateways müssen die Klemmen des jeweiligen Kanals vom Gateway mit einem Power Link dieses Kanals verbunden werden. Der angeschlossene Power Link legt das Signal wieder auf das Power Rail (siehe Grafik vorherige Seite).

An einen PROFIBUS PA Kanal können bis zu 5 Power Links angeschlossen werden. Jeder Power Link eröffnet ein PROFIBUS PA Segment. Damit können im Vollausbau 20 PROFIBUS PA Segmente betrieben werden.

An jedes PROFIBUS PA Segment können bei nichteigensicheren Power Links bis zu ≒ An jedes PROFIBUS PA Segment konnen bei nichteigensicheren Power Links bis zu<br>∑32, bei Power Links mit eigensicherer PROFIBUS PA Schnittstelle bis zu 10 Teilnehmer angeschlossen werden.

In der Summe können an einem PROFIBUS DP Strang nicht mehr als 125 PROFI-BUS Adressen durch einen PROFIBUS DP Master verwaltet werden. Aufgrund dieser PROFIBUS DP Beschränkung ist die maximal mögliche Anzahl von PROFIBUS PA Slaves, die an einem Segmentkoppler SK2 betrieben werden können, auf 125 begrenzt.

Jeder PROFIBUS PA Teilnehmer wird direkt vom PROFIBUS DP Master Klasse 1 oder Klasse 2 angesprochen. Damit können u. a. PROFIBUS PA Teilnehmer im Ex-Bereich aus dem sicheren Bereich heraus projektiert und konfiguriert werden.

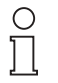

*Der Segmentkoppler stellt auf der PROFIBUS DP Seite eine physikalische Belastung von einem Teilnehmer dar. Dies ist zu berücksichtigen, wenn das PROFIBUS DP Segment, an dem das Gateway KLD2-GT-DP.xPA angeschlossen wird, voll mit 32 Teilnehmern ausgebaut ist.*

**Hinweis** 

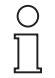

*Beachten Sie, dass auf Grund der Transparenz die Adressen der PRO-FIBUS PA Teilnehmer nicht am PROFIBUS DP Strang vorkommen dürfen und umgekehrt.*

#### **Hinweis**

Aufgrund der Unabhängigkeit der PA-Kanäle ergibt sich, dass die Zykluszeiten der einzelnen PROFIBUS-Kanäle i. d. R. unterschiedlich sind. Die Zykluszeit eines PRO-FIBUS PA Kanals hängt mit der Anzahl der angeschlossenen Teilnehmer und dem zu übertragenden Datenvolumen zusammen.

Diese Unabhängigkeit ermöglicht in gewissen Grenzen die Anpassung der Zykluszeiten. Für diese Anpassung muss ein mehrkanaliges Gateway verwendet werden.

Teilnehmer mit zeitkritischen Daten werden an einen PROFIBUS PA Kanal angeschlossen, an den nur wenige Teilnehmer mit kleinem Datenvolumen vorhanden sind (im Extremfall 1 PROFIBUS PA Teilnehmer pro Kanal).

Teilnehmer mit zeitunkritischen Daten werden an einen PROFIBUS PA Kanal mit mehr Teilnehmern und höherem Datenvolumen angeschlossen. Dieser PROFIBUS PA Kanal kann aus mehreren PROFIBUS PA Segmenten, d. h. es können mehrere Power Links angeschlossen sein, bestehen.

Dadurch, dass die PROFIBUS PA Kanäle unabhängig voneinander arbeiten wird sich im oberen Fall eine kürzere und im unteren Fall eine längere Zykluszeit ergeben.

PROFIBUS kann bis zu 125 Teilnehmer adressieren. Es besteht hier die Möglichkeit, bei entsprechendem Einsatz von Power Links, bis zu 125 Teilnehmer über ein Gateway mit dem PROFIBUS DP zu verbinden.

Der Segmentkoppler SK2 unterstützt auf der PROFIBUS DP Seite alle Übertragungsraten gem. EN 50170 Teil 2 ab 45,45 kBd.

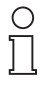

 *Der Segmentkoppler SK2 unterstützt alle PROFIBUS DP und PROFI-BUS DP V1 Dienste (zyklische und azyklische) der EN 50170 Teil 2 mit Ausnahme der PROFIBUS PA- Master-Master Kommunikation (MMAC1 und MMAC2).*

**Hinweis** 

*Beachten Sie hierzu auch die Hinweise auf [Seite 52](#page-53-0).*

Das Gateway kann einen zweiten PROFIBUS DP Anschluss besitzen. Damit besteht

## **Segmentkoppler Planung einer PROFIBUS PA Applikation**

die Möglichkeit eine Medienredundanz auf der PROFIBUS DP Seite zu realisieren.

Durch die Verwendung einer redundanten Übertragungsleitung wird die Verfügbarkeit der Anlage gesteigert.

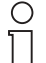

 *Unter medienrendundanz wird ausschließlich die Redundanz des Übertragungsmediums (hier der PROFIBUS DP Leitung) verstanden.* 

Hinweis

## <span id="page-27-0"></span>**5.3.2 Planung einer PROFIBUS PA Applikation mit einem Segmentkoppler SK2**

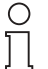

**Hinweis** 

*Die im Folgenden beschrieben Dimensionierung gilt nicht, wenn in der Applikation FieldBarriers eingesetzt werden.*

*Werden FieldBarriers eingesetzt, ist die Dimensionierung im "Handbuch FieldBarriers" beschrieben.*

- 1. Bestimmen Sie die Anzahl der eigensicheren PROFIBUS PA Slaves und die Anzahl der nichteigensicheren PROFIBUS PA Slaves.
- 2. Bestimmen Sie die Anzahl der benötigten Power Links mit eigensicherer und ohne eigensichere Schnittstelle.

Addieren Sie dazu alle Versorgungsströme der nichteigensicheren PROFIBUS PA Slaves und dividieren Sie den Strom durch 400 mA. Runden Sie das Ergebnis auf die nächste ganze Zahl auf. Dieses Ergebnis ist die Anzahl der Power Links ohne eigensicherer Schnittelle, die Sie mindestens benötigen.

Wiederholen Sie die Addition der Versorgungsströme für die eigensicheren PRO-FIBUS PA Slaves, dividieren Sie die Summe der Versorgungsströme durch 100 mA und runden Sie wieder auf die nächst höhere ganze Zahl auf. Allgemein stellt sich diese Berechnung wie folgt dar:

Anzahl Nicht-Ex Power Links =

\n
$$
\ln t \left( \frac{\sum_{i=1}^{n} l_{vers\_PA\_Slave}}{400 \text{ mA}} \right) + 1
$$
\nAnzahl Ex Power Links =

\n
$$
\ln t \left( \frac{\sum_{i=1}^{n} l_{vers\_PA\_Slave}}{100 \text{ mA}} \right) + 1
$$

mit I<sub>vers PA</sub> Slave i Stromaufnahme des Slave i

3. Legen Sie für die nichteigensicheren PROFIBUS PA Slaves eine vorläufige Struktur fest (welcher Slave wird an welchem Power Link betrieben). Beachten Sie bei der Festlegung, dass an einem nichteigensicheren PROFIBUS PA Seg- 8 Ausgabedatum 07.11.2002 ment max. 400 mA Versorgungsstrom zur Verfügung steht. Damit muss die Summent max. 400 mA Versorgungsstrom zur Vertugung steht. Damit muss die Sum- ≓<br>"me aller benötigten Versorgungsströme <u><</u> 400 mA sein. Näheres entnehmen Sie  $\frac{5}{8}$ bitte dem [Kapitel 5.4](#page-31-0). Ausgabedatu

## **PROFIBUS-DP auf PROFIBUS-PA Planung einer PROFIBUS PA Applikation**

- 4. Legen Sie für die eigensicheren PROFIBUS PA Slaves eine vorläufige Struktur fest. Beachten Sie bei der Festlegung, dass an einem eigensicheren PROFIBUS PA Segment max. 100 mA Versorgungsstrom zur Verfügung steht. Damit muss die Summe aller benötigten Versorgungsströme kleiner als 100 mA sein. Näheres entnehmen Sie bitte dem [Kapitel 5.4.](#page-31-0)
- 5. Überprüfen Sie, ob die Eingangsspannung am letzten PROFIBUS PA Slave > 9 V ist. Nähere Informationen hierzu entnehmen Sie bitte dem [Kapitel 5.4](#page-31-0).
- 6. Jedes PROFIBUS PA Segment muss im Feld mit einem Abschlusswiderstand versehen werden. Planen Sie für jedes PROFIBUS PA Segment einen solchen Abschlusswiderstand ein. Für Schaltschrankanwendungen kann z. B. der KMD0- FT-Ex1 von Pepperl+Fuchs bzw. für Applikationen im Feld der F\*-FT-Ex1.IEC verwendet werden.
- 7. Legen Sie fest, wie viele Kanäle Ihr Gateway mindestens haben muss. Addieren Sie dazu die ermittelte Anzahl von Ex Power Links und Nicht-Ex Power Links und teilen Sie das Ergebnis durch 5. Hieraus ergibt sich die minimal notwendige Anzahl von Kanälen.
- 8. Legen Sie fest, welche Power Links an welchem Kanal betrieben werden sollen. Überprüfen Sie, ob die daraus resultierenden PROFIBUS PA Zykluszeiten Ihren Anforderungen genügen. Eine näherungsweise Berechnung der auftretenden Zykluszeiten pro Kanal ist in [Kapitel 5.3.3](#page-30-0) beschrieben. Sollten die auftretenden Zykluszeiten zu hoch sein, verwenden Sie ein Gateway, das mehr Kanäle als Ihr vorher eingeplantes besitzt, und legen Sie die Verteilung der Power Links erneut fest. Überprüfen Sie die auftretenden Zykluszeiten nochmals.

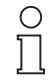

*Allgemein gilt: Je geringer das zu übertragende Datenvolumen pro Kanal ist desto kleiner sind die auftretenden Zykluszeiten. Besonders zeitkritische Daten sollten über einen Kanal übertragen werden, an den möglichst wenige PROFIBUS PA Teilnehmer angeschlossen sind.*

#### **Hinweis**

9. Planen Sie Ihren Schaltschrankaufbau. Informationen bzgl. der mechanischen Abmessungen entnehmen Sie bitte dem [Kapitel 5.5](#page-33-0)

Für jeden PROFIBUS PA Kanal ist ein eigenes Power Rail Segment vorzusehen. Auf dem Power Rail Segment, auf dem das Gateway montiert wird, wird automatisch der Kanal 1 über das Power Rail übertragen. Für die Kanäle 2 bis 4 (falls vorhanden) müssen die entsprechenden Klemmen des Gateways mit **einem** Power Link des entsprechenden Kanals verbunden werden. Der Power Link wiederum überträgt das Signal auf das Power Rail, so dass weitere Power Links dieses Kanals über das Power Rail mit dem Gateway kommunizieren.

Es ist sinnvoll, jedes Power Rail Segment (und damit jeden Kanal) mit eigenen Einspeisebausteinen zur Spannungsversorgung zu versehen. Informationen zur Spannungsversorgung entnehmen Sie bitte dem [Kapitel 5.6](#page-36-0).

## **Segmentkoppler Planung einer PROFIBUS PA Applikation**

10. Legen Sie die Adressen der PROFIBUS PA Slaves fest.

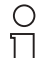

**Hinweis** 

*Beachten Sie, dass die Adressen, die Sie an einem PROFIBUS PA Segment vergeben, für alle anderen PROFIBUS PA Segmente und für das PROFIBUS DP Segment belegt sind.*

*Die Adresse 1 darf für keinen PROFIBUS PA Slave oder PROFIBUS DP Slave vergeben werden.*

Wenn Sie die Segmentkoppler SK 2 über Power Rail speisen wollen, müssen Sie Einspeisebausteine einplanen. Bestimmen Sie die Anzahl der benötigten Einspeisebausteine ([siehe Kapitel 5.6\)](#page-36-0) und den Platzbedarf [\(siehe Kapitel 5.5](#page-33-0)) im Schaltschrank/ Verteilerkasten.

**28**

## <span id="page-30-0"></span>**5.3.3 PROFIBUS DP Zeitverhalten**

<span id="page-30-1"></span>Der Segmentkoppler unterstützt sowohl den zyklischen als auch den azyklischen Datenaustausch des PROFIBUS DP V1. Die zyklischen Kommunikationsdienste werden nach einem bestimmten Zeitraster durchgeführt, der sog. Buszykluszeit.

Unter einer Buszykluszeit (kurz Zykluszeit) wird die Zeitspanne verstanden, die unter "worst case" Bedingungen vergeht, um die Eingangsdatenänderung eines PROFI-BUS Slaves an den PROFIBUS Master zu übertragen bzw. Ausgangsdaten vom PROFIBUS Master an den Slave zu übertragen.

Alle zyklisch zu aktualisierenden Daten werden automatisch durch die PROFIBUS PA Master im gemeinsamen Datenbereich aktualisiert.

Die Zykluszeit, mit der diese Aktualisierung stattfindet, hängt von dem Datenvolumen ab, das über den PROFIBUS PA Kanal übertragen wird.

Aus Sicht des PROFIBUS DP stellt sich der Segmentkoppler als Multislave dar. Sendet der PROFIBUS DP Master einen Request an eine Slaveadresse, die am Segmentkoppler vorhanden ist, antwortet das Gateway unmittelbar auf den Request mit den Daten, die im gemeinsamen Datenbereich abgelegt sind. Durch dieses Verfahren muss der PROFIBUS DP Master nicht darauf warten, dass der PROFIBUS PA Slave antwortet. Dies hat zur Folge, dass sich die Zykluszeit des Gesamtsystems wie folgt zusammensetzt:

$$
t_{zyklus} = t_{zyklus\_PA-Kanal} + t_{zyklus\_DP}
$$

Die Zeit t<sub>Zyklus</sub> <sub>PA-Kanal</sub> kann wie folgt abgeschätzt werden:

 $t_{Zvklus}$  PA-Kanal = 10 ms + n\*10,5 ms + 0,256 ms\*(L<sub>E</sub> + L<sub>A</sub>)

mit n = Anzahl der PROFIBUS PA Slaves

- LE = Summe der Eingangsbytes **aller** PROFIBUS PA Slaves des Kanals.
- LA = Summe der Ausgangsbytes **aller** PROFIBUS PA Slaves des Kanals.

Die Zeit t<sub>Zyklus</sub> <sub>DP</sub> kann wie folgt abgeschätzt werden

 $t_{Zvklus\_DP} = T_{Bit} * n * 500 + 11 * T_{Bit} * (L_E + L_A)$ 

- mit n = Anzahl der PROFIBUS DP Slaves
	- LE = Summe der Eingangsbytes **aller** PROFIBUS Slaves
	- LA = Summe der Ausgangsbytes **aller** PROFIBUS Slaves

 $T<sub>Bit</sub>$  = Bitzeit = 1/Übertragungsrate

Für die Zeit t<sub>Zvklus</sub> <sub>DP</sub> sollte gem. Profibus Nutzerorganisation ein Sicherheitsaufschlag von 10% dazugerechnet werden.

Die obige Gleichung gilt unter folgenden Voraussetzungen:

- Der PROFIBUS DP wird als Monomaster System betrieben, d. h. es befindet sich nur ein Master am PROFIBUS DP. Sollte ein Multimastersystem verwendet werden sind die Tokenhaltezeit und die entsprechenden Pausenzeiten der zusätzlichen Master hinzuzuzählen.
- Es findet nur ein zyklischer Datenaustausch statt. Sollte der Master zusätzlich azyklische Telegramme übertragen, ist die Zeit, die für die azyklische Kommunika-

## **Segmentkoppler Planung einer PROFIBUS PA Applikation**

tion beansprucht wird, hinzuzuzählen.

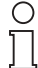

*Weitergehende Informationen entnehmen Sie bitte der EN 50170-2 oder wenden SIe sich an Pepperl+Fuchs.*

**Hinweis** 

## <span id="page-31-0"></span>**5.4 Dimensionierung eines PROFIBUS PA Segments**

Ein Segmentkoppler SK1 oder ein Power Link des Segmentkopplers SK2 eröffnen ein PROFIBUS PA Segment. Im Folgenden soll gezeigt werden, wie ein PROFIBUS PA Segment zu dimensionieren ist.

Es wird im Folgenden davon ausgegangen, dass der Kabeltyp A verwendet wird. Die Kabelparameter entnehmen Sie bitte der Tabelle auf [Seite 15.](#page-16-0)

## **Stromkalkulation**

PROFIBUS PA Teilnehmer werden aus dem Bus gespeist und stellen eine Stromsenke dar. Die Stromaufnahme jedes Teilnehmers aus der Busleitung muss für Ex-Anwendungen mindestens 10 mA betragen. Für Nicht-Ex Anwendungen gibt es keinerlei Beschränkungen. Die Segmentkoppler, unabhängig davon ob es sich um einen Segmentkoppler SK1 oder SK2 handelt, begrenzen den Versorgungsstrom in PROFIBUS PA Segment auf 100 mA für Ex Applikationen und 400 mA für Nicht-Ex Applikationen. Es ist sicherzustellen, dass die Stromaufnahme aller Teilnehmer kleiner ist, als der Strom, den der Segmentkoppler liefern kann. Es gilt:

## $I_{\text{aus}}$  Segmentkoppler  $\geq \sum I_{\text{ein}}$  Feldgeräte

Die Stromaufnahme der Feldgeräte bestimmt die maximale Teilnehmerzahl pro Segment. Werden z. B. Feldgeräte mit einer Stromaufnahme von 22,8 mA verwendet, können an ein Segment bei Ex-Applikationen 4 Teilnehmer angeschlossen werden. Sinkt die Stromaufnahme pro Teilnehmer auf 10 mA können 10 Teilnehmer angeschlossen werden.

Speziell die Dimensionierung mit 10 Teilnehmern kann kritisch sein, da es im Fehlerfall (Defekt eines PROFIBUS PA Slaves) passieren kann, dass dieser Slave einen höheren Strom, als den angegebenen Versorgungsstrom aus der Busleitung entnimmt. Unter worst case Bedingungen kann es passieren, dass durch einen defekten Slave das ganze PROFIBUS PA Segment gestört wird.

Um dies zu vermeiden bieten einige Geräte die sog. Fault Disconnect Electronic (FDE) an. Es handelt sich hierbei um eine elektronische Strombegrenzung, die im Fehlerfall die zusätzliche Stromaufnahme eines defekten Slaves begrenzt. Auch dieser I<sub>FDE</sub> kann zwischen den PROFIBUS PA Slaves variieren und ist dem jeweiligen Datenblatt zu entnehmen. Wird ein solcher Fehlerfall in die Stromkalkulation mit aufgenommen, ändert sich der obige Zusammenhang wie folgt:

## $I_{\text{aus}}$  Segmentkoppler  $\geq I_{\text{FDE}} + \Sigma I_{\text{ein}}$  Feldgeräte

Das bedeutet, dass bei Betrachtung eines Fehlers und einer Stromaufnahme von 10 mA pro Slave noch 9 Teilnehmer an einem Segment betrieben werden können.

## **Spannungskalkulation und Leitungslänge**

Die Verteilung der Teilnehmer am PROFIBUS PA Segment kann unter bestimmten

## **PROFIBUS-DP auf PROFIBUS-PA Planung einer PROFIBUS PA Applikation**

Voraussetzungen einen negativen Einfluss auf die max. mögliche Leitungslänge haben. Dies soll am folgenden Beispiel verdeutlicht werden:

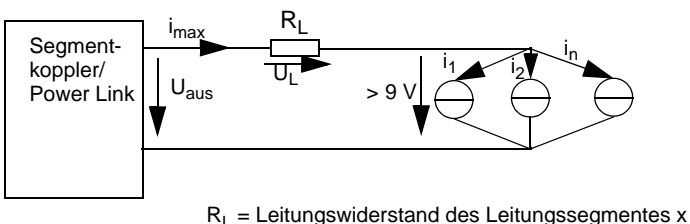

Ix = Stromaufnahme des PA-Teilnehmers x

Gegeben ist eine Ex-Applikation. Die Stromkalkulation hat ergeben, dass ein max. Gleichstrom inkl.  $I_{\text{FDE}}$  von 100 mA fließt. Verwendet wird der Kabeltyp A mit einem Widerstandsbelag von 44 Ω/km.

Voraussetzung für ein einwandfreies Funktionieren eines PROFIBUS PA Slaves ist, dass die Eingangsspannung an der Busleitung mindestens 9 V beträgt. Damit gilt für den maximalen Spannungsabfall über der Leitung:

$$
U_{Lmax} = U_{aus} - 9 V
$$

z. B. beträgt U<sub>aus</sub> für einen modularen Segmentkoppler mit Ex-Schnittstelle mindestens 12,8 V (12,8 V... 13,4). Für die worst case Betrachtung ist U<sub>aus</sub> mit 12,8 V anzusetzen, damit ergibt sich  $U_{L_{\text{max}}}$  zu 3,8 V.

Da alle Teilnehmer am Ende der Leitung angeschlossen sind, darf der Leitungswiderstand max. 38 Ω (U<sub>I</sub>/i<sub>max</sub>) betragen. Dies entspricht bei einem Widerstandsbelag von 44 Ω/km einer Leitungslänge von 863 m.

Da in der Praxis die Teilnehmer nicht alle kompakt am Ende der Übertragungsleitung angeschlossen sind, ergibt sich daraus folgende Struktur:

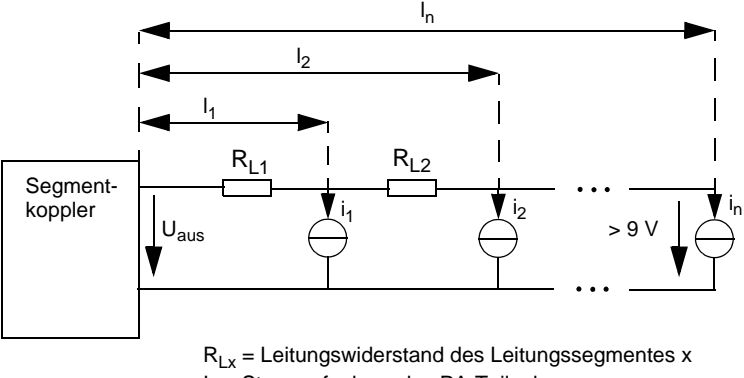

Ix = Stromaufnahme des PA-Teilnehmers x

Jeder Teilnehmer verursacht an dem Längensegment, über den sein Versorgungsstrom fließt einen Spannungsabfall. Für den ersten Teilnehmer wäre das:

## **Segmentkoppler Planung einer PROFIBUS PA Applikation**

 $U_{R1,1} = i_1 * R_{1,1}$  bzw.  $U_{R1,1} = i_1 * 1_1 * r$ ; mit r = Widerstandsbelag der Leitung

Für den zweiten Teilnehmer sieht die Bestimmungsgleichung wie folgt aus:

$$
U_{RL2} = i_2^* (R_{L1} + R_{L2}) \text{ bzw. } U_{RL2} = i_2^* i_2^* r
$$

In allgemeiner Form stellt sich die Gleichung für Ex-Applikationen dann wie folgt dar:

$$
U_{RL} = r * \sum_{x=1}^{n} (i_x * i_x) \stackrel{!}{\lt} U_{aus} - 9 V
$$

Sollte die o. g. Bedingung nicht erfüllt sein, muss

a) die Leitung verkürzt werden oder

b) ein Leitungstyp mit geringerem Widerstandsbelag verwendet werden.

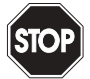

Warnung

*Achten Sie bei der Auswahl des Leitungstyps darauf, dass bei Ex Applikationen die Vorgaben hinsichtlich Isolationsspannung und Einzeladerisolation der EN 60079-14 Abschnitt 12 und die Kennwerte gem. dem FISCO-Modell eingehalten werden.*

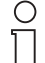

*Beachten Sie, dass die anzugebende Länge die Leitungslänge zwischen den Klemmen des Segmentkopplers und dem jeweiligen Teilnehmer darstellt.*

**Hinweis** 

## <span id="page-33-0"></span>**5.5 Mechanische Abmessungen der Segmentkoppler**

Die Segmentkoppler SK1 und SK2 basieren bzgl. ihres Gehäuses auf dem bewährten KF-System von Pepperl+Fuchs.

Besonderes Kennzeichen des KF-Systems sind die abziehbaren Klemmenblöcke. In diese Klemmen sind schraubbare, selbstöffnende Apparateklemmen integriert, die für einen Aderquerschnitt bis zu 2,5 mm² geeignet sind.

Vorteil des Power Rails ist, dass die Module über dieses gespeist werden können. Die verwendbaren Power Rail

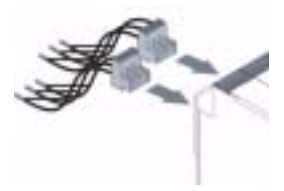

Varianten zeigt die untenstehende Abbildung. Die Verbindung zwischen den stromführenden Leitern des Power Rail und dem Netzteil des Schaltschrankes wird durch

rtbare Änderungen aufgrund technischer Verbesserungen vorbehalten. Communismen von der andere auch der Depright Pepperl+Fuchs, Printed in Germany and Depright Pepperl+Fuchs, Printed in Germany and Depright Pepperl and Depr **32**

Pepperl+Fuchs GmbH • 68301 Mannheim • Telefon +49 621 776-2222 • Telefax +49 621 776-272222 • Internet http://www.pepperl-fuchs.com

## **PROFIBUS-DP auf PROFIBUS-PA Planung einer PROFIBUS PA Applikation**

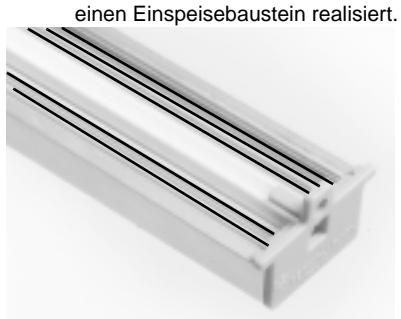

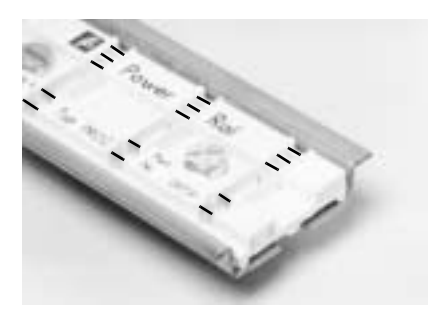

Power Rail UPR-05 Power Rail PR-05

Das Power Rail UPR-05 besitzt keine Rasterung und wird inkl. Tragschiene und Abdeckung in einer Länge von 2 m geliefert. Das UPR-05 kann an beliebiger Stelle gekürzt werden. Das PR-05 besitzt eine 20 mm Rasterung und ist ein Einlegeteil in die Normschiene nach EN 50022. Es wird in einer Länge von 50 cm geliefert und kann an den Rastermarken, alle 40 mm, abgelängt werden.

Prinzipiell gibt es bei den Segmentkoppler 3 Gehäuseformen. Die Abmaße dieser Gehäuse entnehmen Sie bitte den folgenden Abbildungen:

Die folgende Abbildung gilt hinsichtlich der mechanischen Abmessungen für die Produkte

• KFD2-BR-1.PA.93

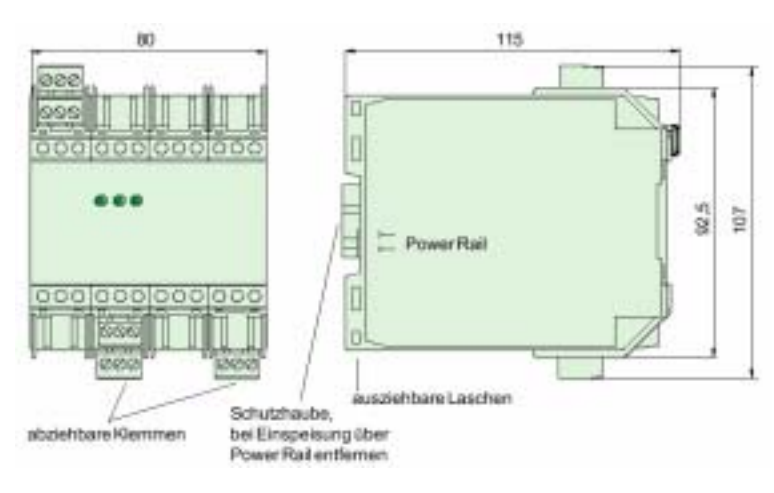

• KLD2-PL-1.PA

## **Segmentkoppler Planung einer PROFIBUS PA Applikation**

Die folgende Abbildung gilt hinsichtlich der mechanischen Abmessungen für die Produkte

- KFD2-BR-Ex1.3PA.93
- KLD2-PL-Ex1.PA

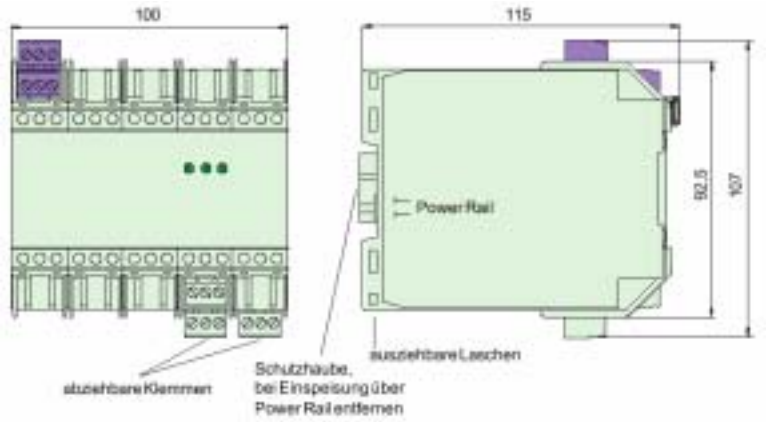

Die folgende Abbildung gilt hinsichtlich der mechanischen Abmessungen für die Produkte

- KLD2-GT-DP.xPA  $(x = 1$  oder 2)
- KLD2-GT-DPR.4PA

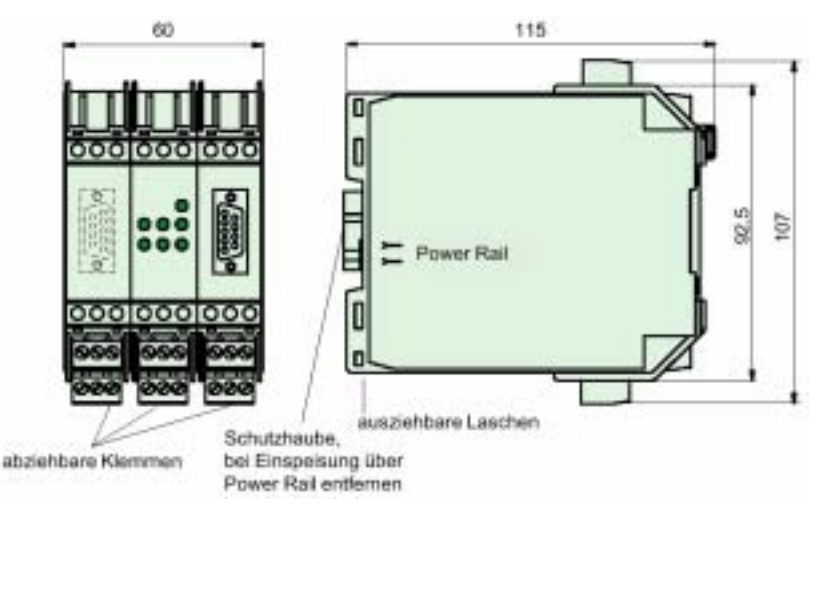

## <span id="page-36-0"></span>**5.6 Spannungsversorgung**

## <span id="page-36-1"></span>**5.6.1 Spannungsversorgung ohne Redundanz**

Pepperl+Fuchs bietet Einspeisebausteine mit unterschiedlichen Funktionalitäten bzw. Anschlüssen an. Für die Segmentkoppler empfiehlt Pepperl+Fuchs den Einspeisebaustein KFD2-EB.RPI, der für einen maximalen Bemessungsbetriebsstrom von 4 A ausgelegt ist. Der Gesamtstrom, der einem Einspeisebaustein entnommen wird, darf die 4 A nicht überschreiten.

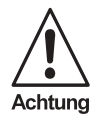

*Wird ein zu hoher Strom gezogen spricht eine in die Einspeisebausteine integrierte Sicherung an und unterbricht die Energieversorgung des gesamten Power Rail Segments. Das Ansprechen der Sicherung wird über einen Relaisausgang an den Klemmen 7 und 10 des Einspeisebausteins signalisiert.*

Die Nicht-Ex Varianten der Segmentkoppler können den PROFIBUS PA mit maximal 400 mA speisen. Werden nur solche Komponenten verwendet, kann es passieren, dass die 4 A eines Einspeisebausteines nicht ausreichen. In diesem Fall muss ein neues Versorgungssegment mit einem neuen Einspeisebaustein gebildet werden.

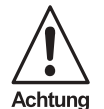

*Die Versorgungsstrom führenden Leiter 1 und 2 zweier Versorgungssegmente dürfen nicht miteinander verbunden sein.*

Der Segmentkoppler SK2, bestehend aus einem Gateway und max. 5 Power Links pro PROFIBUS PA Kanal, kann über die Klemmen oder das Power Rail versorgt werden. Wird die Versorgung über das Power Rail gewählt kann mit oder ohne redundante Stromversorgung gearbeitet werden. Beide Varianten sind im Kapitel 6.2 beschrieben.

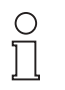

Hinweis

*Beachten Sie für die Strombilanz, dass die Power Links KLD2-PL-... sowohl den Eigenstromverbrauch als auch den Strombedarf aller an den Power Link angeschlossener PROFIBUS PA Teilnehmer aus dem Power Rail entnehmen. Der Gesamtstrom, der über das Power Rail übertragen wird, darf je nach Typ des Einspeisebausteines 2 A oder 4 A nicht überschreiten.*

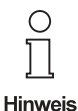

*Beachten Sie, dass für jeden Kanal des Gateways ein eigenes Power Rail Segment vorzusehen ist. Sollen alle Power Links auf der gleichen Hutschiene montiert werden oder aus dem gleichen Einspeisebaustein gespeist werden, muss die Kommunikationsleitung des Power Rails (Leiter 3 und 5) unterbrochen werden.*

Beispiel: Ein Segmentkoppler besteht aus einem Gateway KLD2-GT-DP.1PA mit 5 angeschlossenen Power Links KLD2-PL-Ex1.PA. Unter "worst case" Bedingungen, d. h. die externe Spannungsversorgung ist DC 20 V, die PROFIBUS PA Teilnehmer entnehmen den maximalen Strom vom PROFIBUS PA Segment, berechnet sich die Ge-

## **Segmentkoppler Planung einer PROFIBUS PA Applikation**

samtstromaufnahme wie folgt:

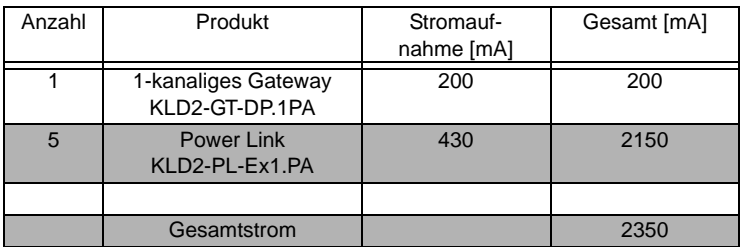

In diesem Beispiel kann der modulare Segmentkoppler mit einem Einspeisebaustein betrieben werden, dessen max. Ausgangsstrom 4 A beträgt.

Die Nicht-Ex-Variante des Power Links KLD2-PL-1.PA hat eine maximale Stromaufnahme von 790 mA. Werden nur solche Komponenten verwendet, kann der Maximalstrom von 4 A überschritten werden. In diesem Fall ist ein 2. Versorgungssegment mit einem separaten Einspeisebaustein zu installieren.

Dies gilt ebenso, wenn in dem obigen Beispiel Einspeisebausteine mit einem Maximalstrom von 2 A verwendet werden. Tritt dieser Fall ein, muss darauf geachtet werden, dass die Power Links, die dem Kanal 1 des Gateways zugeordnet sind, eine **nicht** unterbrochene Power Rail Verbindung zum Gateway haben, da der Datenaustausch des Kanals 1 über die Stromschiene 3 und 5 des Power Rails vorgenommen wird.

Lässt sich dies aus installationstechnischen Gründen nicht verwirklichen ist der Einspeisebaustein KFD2-EB.RPI, mit einem an den Klemmen 13 und 15 herausgeführten Busabgriff zu verwenden. Die folgende Abbildung zeigt die dann zu verwendende Installation für eine redundante Energieeinspeisung

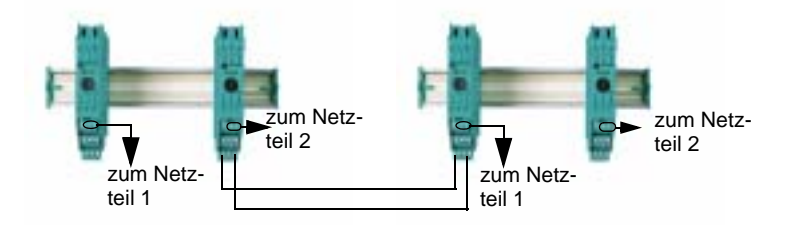

Power Links der PROFIBUS PA Kanäle 2 bis 4 dürfen sich nicht auf dem gleichen Power Rail Segment wie Power Links des PROFIBUS PA Kanals 1 befinden. Damit sind automatisch auch die Versorgungssegmente voneinander getrennt und für diese PROFIBUS PA Kanäle separate Einspeisebausteine zu verwenden.

Itbare Änderungen aufgrund technischer Verbesserungen vorbehalten. Copyright Pepperl+Fuchs, Printed in Germany **36**

Pepperl+Fuchs GmbH • 68301 Mannheim • Telefon +49 621 776-2222 • Telefax +49 621 776-272222 • Internet http://www.pepperl-fuchs.com

## **PROFIBUS-DP auf PROFIBUS-PA Planung einer PROFIBUS PA Applikation**

**Hinweis** 

*Standardkomponenten des KF-Systems von Pepperl+Fuchs können auf dem gleichen Power Rail Segment betrieben werden, wie der modulare Segmentkoppler, wenn die Gesamtstromaufnahme den Maximalstrom des Einspeisebausteins nicht überschreitet. Die Sammelfehlermeldung, die manche Standardkomponenten von Pepperl+Fuchs unterstützen, werden von dem modularen Segmentkoppler nicht beeinflusst und können ebenfalls über das gleiche Power Rail Segment übertragen werden.*

## <span id="page-38-0"></span>**5.6.2 Spannungsversorgung mit Redundanz**

Der Einspeisebaustein KFD2-EB-R2A.RPI gestattet eine redundante Versorgung. Der Unterschied zwischen dem oben beschriebenen und diesem Einspeisebausteinen ist, dass hier eine Entkopplungsdiode integriert ist. Diese verhindert einen Energiefluss vom Power Rail über den Einspeisebaustein zum Netzteil. Der Einspeisebaustein. Die Struktur einer redundanten Energieversorgung zeigt das unten stehende Bild.

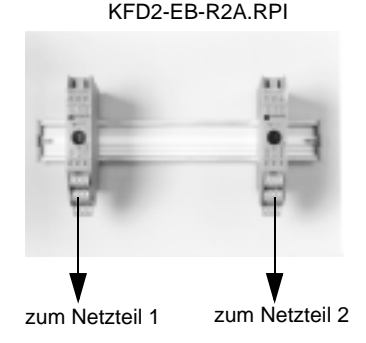

Der Einspeisebaustein KFD2-EB.R2A.RPI ist für einen maximalen Stromfluss von 2 A ausgelegt. Ist die Stromaufnahme der Anwendung höher als 2 A muss das Power Rail segmentiert werden. Nähere Informationen dazu entnehmen Sie bitte dem Kapitel 8.

**Hinweis** 

*Wird mit redundanter Einspeisung in Verbindung mit dem* KFD2-EB-R2A.RPI *gearbeitet ist die Stromaufnahme jedes Power Rail Segments so zu dimensionieren, dass im Redundanzfall das Segment von einem Einspeisebaustein versorgt werden kann.*

## <span id="page-39-0"></span>**6 Schnellinbetriebnahme**

In diesem Kapitel wird stichwortartig beschrieben, wie die Segmentkoppler SK1 und SK2 in Betrieb genommen werden können. Es wendet sich an Mitarbeiter, die erfahrung mit der Inbetriebnahme von PROFIBUS und Geräten von Pepperl+Fuchs haben.

Ausführlichere Informationen entnehmen Sie bitte dem [Kapitel 7](#page-43-4) für den Segmentkoppler SK1 oder dem [Kapitel 8](#page-48-2) für den Segmentkoppler SK2.

## <span id="page-39-1"></span>**6.1 Schnellinbetriebnahme Segmentkoppler SK1**

- 1. Montieren Sie, sofern noch nicht geschehen, die Hutschiene am Einbauort des Segmentkopplers.
- 2. Montieren Sie das Power Rail PR03 oder UPR03, sofern eines verwendet wird und schnappen Sie den Segmentkoppler und den Einspeisebaustein bzw. das Netzteil auf das Power Rail.
- 3. Schließen Sie die PROFIBUS DP und die PROFIBUS PA Übertragungsleitung an den Segmentkoppler SK1 an.

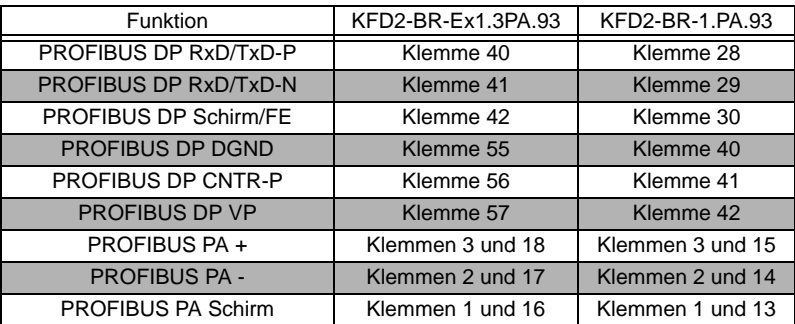

- 4. Erden Sie den Schirm der PROFIBUS Übertragungsleitungen gem. Ihrem Schirmungskonzept. Nähere Informationen zu den möglichen Erdungskonzepten entnehmen Sie dem [Kapitel 4.5](#page-17-2).
- 5. Wenn Sie **nicht** mit Power Rail arbeiten, schließen Sie die Spannungsversorgung 24 V DC an die dafür vorgesehenen Klemmen an.

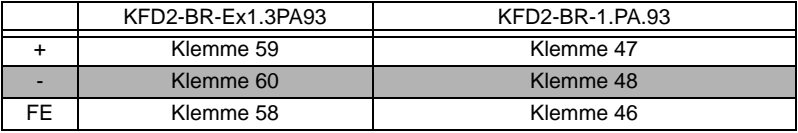

Wenn Sie mit Power Rail arbeiten, schließen Sie den Einspeisebaustein gem. Betriebsanleitung/Datenblatt an die Spannungsversorgung 24 V DC an. Falls Sie für die Versorgung über Power Rail ein Netzteil KFA6-STR-1.24.4 oder KFA6-STR-1.24.500 einsetzen, schließen Sie das Netzteil gem. Betriebsanleitung/ Datenblatt an.

Ausgabedatum 07.11.2002 6. Schalten Sie den Busabschluss zu, wenn der Segmentkoppler SK1 der letzte Teilnehmer am PROFIBUS DP Segment ist (siehe [Kapitel 7.2](#page-43-3)). Der Abschlusswiderstand für das PROFIBUS PA Segment ist fest integriert.

7. Stellen Sie über das Konfigurationswerkzeug des PROFIBUS DP Masters folgende PROFIBUS DP Kommunikationsparameter ein:

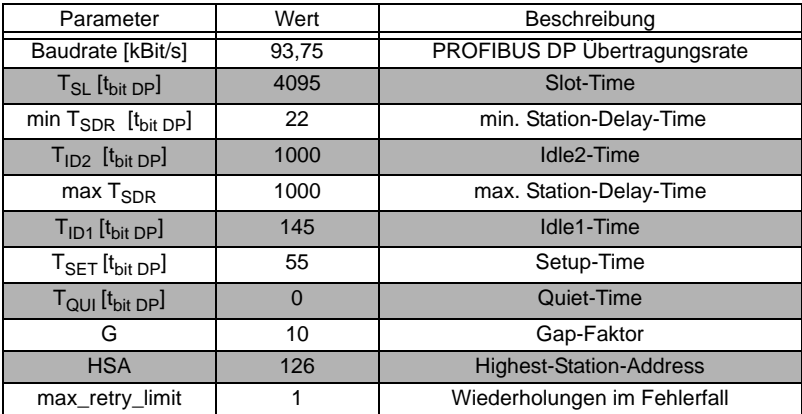

Da es sich bei den o. g. Parameterwerten um Standardwerte handelt, können diese bei Bedarf optimiert werden. Bitte entnehmen Sie die notwendigen Informationen dem [Kapitel 8.5.](#page-51-3)

## <span id="page-41-0"></span>**6.2 Schnellinbetriebnahme Segmentkoppler SK2**

- 1. Montieren Sie, sofern noch nicht geschehen, die Hutschienen am Einbauort des Segmentkopplers.
- 2. Montieren Sie das Power Rail PR05 oder UPR05. Beachten Sie, dass für jeden PROFIBUS PA Kanal ein separates Power Rail Segment notwendig ist.
- 3. Schnappen Sie das Gateway und die Power Links des Kanals 1 sowie den Einspeisebaustein bzw. das Netzteil auf das dafür vorgesehene Power Rail Segment. Achten Sie darauf, dass der Abstand zwischen der PROFIBUS DP Buchse des Gateways und einem eigensicheren PROFIBUS PA Anschluss des Power Links mindestens 50 mm Fadenmaß beträgt.
- 4. Sofern ein 2- oder 4 kanaliges Gateway verwendet wird schnappen Sie die Power Links der Kanäle 2 bis 4 sowie die Einspeisebausteine bzw. die Netzteile auf die dafür vorgesehenen Power Rail Segmente.
- 5. Schließen Sie die PROFIBUS DP Übertragungsleitung an das Gateway an.
- 6. Schließen Sie, falls verwendet, die redundante PROFIBUS DP Übertragungsleitung an das Gateway an.
- 7. Schalten Sie einen externen Busabschluss zu, wenn das Gateway der letzte Teilnehmer am PROFIBUS DP Segment ist (siehe [Kapitel 8.2](#page-49-1)).
- 8. Schließen Sie die PROFIBUS PA Übertragungsleitungen an die dafür vorgesehenen Power Links an. Die Abschlusswiderstände für die PROFIBUS PA Segmente sind in die Power Links integriert.

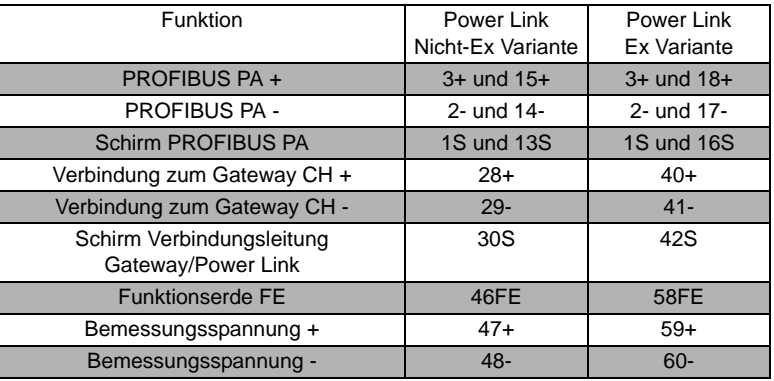

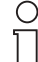

*Die Anschlüsse "Verbindung zum Gateway +" und "Verbindung zum Gateway -" sind mit den Anschlüssen "PROFIBUS PA Kanal CHx +"*  bzw. "PROFIBUS PA Kanal CHx -" zu verbinden. Das "x" kennzeichnet *die jeweilige Kanalnummer 1 bis 4.*

**Hinweis** 

*Wird der Power Link mit dem PROFIBUS PA Kanal CH1 des Gateways verbunden, ist bei Verwendung des Power Rails ein Anschluss von "Verbindung* zum Gateway +*" und "Verbindung* zum Gateway -" *nicht erforderlich.*

Ausgabedatum 07.11.2002

07.11.2002

e*riorderlich.*<br>§<br>® 9. Verbinden Sie die Ausgänge für die Kanäle 2 bis 4 des Gateways mit den Klemmen

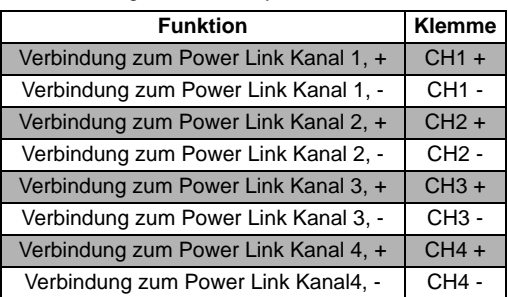

"Verbindung zum Gateway" **eines** Power Links des entsprechenden Kanals.

10.Schließen Sie den Einspeisebaustein gem. Betriebsanleitung/Datenblatt an die Spannungsversorgung 24 V DC an.

Falls Sie für die Versorgung über Power Rail ein Netzteil KFA6-STR-1.24.4 einsetzen, schließen Sie das Netzteil gem. Betriebsanleitung/Datenblatt an.

- 11.Achten Sie bei der Konfiguration und Parametrierung des PROFIBUS darauf, dass für die PROFIBUS PA Teilnehmer sog. DP-GSD Dateien verwendet werden. Nähere Informationen entnehmen Sie bitte dem [Kapitel 8.5.2.](#page-52-2)
- 12.Stellen Sie über Ihr PROFIBUS Konfigurationstool eine Ansprechüberwachungszeit (Watch Dog Time T<sub>WD</sub>) von 5 s ein. Nähere Informationen zum Thema Ansprechüberwachung und mögliche Optimierungen entnehmen Sie bitte dem [Kapitel 8.5.2](#page-52-2).

## <span id="page-43-4"></span><span id="page-43-0"></span>**7 Inbetriebnahme Segmentkoppler SK1**

## <span id="page-43-1"></span>**7.1 Montage des Segmentkopplers SK1**

Geräte des KF-Systems, wie der Segmentkoppler SK1, werden normalerweise auf einer 35 mm Hutschiene nach DIN EN 50022 mit eingelegtem Power Rail montiert. Dabei werden die Geräte einfach senkrecht auf die Hutschiene aufgeschnappt. Keinesfalls darf das Modul schräg oder gekippt von der Seite montiert werden.

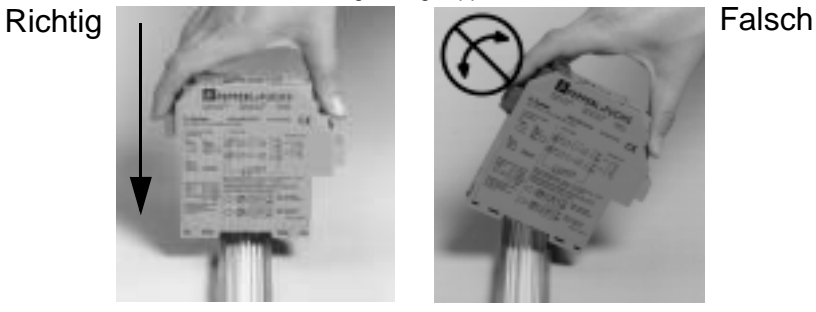

<span id="page-43-3"></span>Analog dazu werden die Einspeisebausteine montiert.

#### <span id="page-43-2"></span>**7.2 Anschlüsse und Bedienelemente**

Üblicherweise wird der Segmentkoppler SK1 über das Power Rail gespeist. Dazu ist mindestens ein Einspeisebaustein auf dem Power Rail zu montieren.

Soll die Segmentkoppler SK1 **nicht** über das Power Rail gespeist werden, stehen dafür folgende Klemmen zur Verfügung:

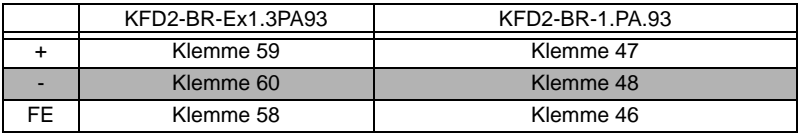

Das folgende Bild zeigt die Anschluss- und Bedienelemente aller Segmentkoppler

zum Bare Änderungen aufgrund technischer Verbesserungen vorbehalten. Copyright Pepperl+Fuchs, Printed in Germany Copyright Pepperl+Fuchs, Printed in Germany Copyright Pepperl+Fuchs, Printed in Germany Copyright Pepperl+Fuc **42**

Pepperl+Fuchs GmbH • 68301 Mannheim • Telefon +49 621 776-2222 • Telefax +49 621 776-272222 • Internet http://www.pepperl-fuchs.com

## **PROFIBUS-DP auf PROFIBUS-PA Inbetriebnahme Segmentkoppler SK1**

SK1 mit eigensicherer Schnittstelle:

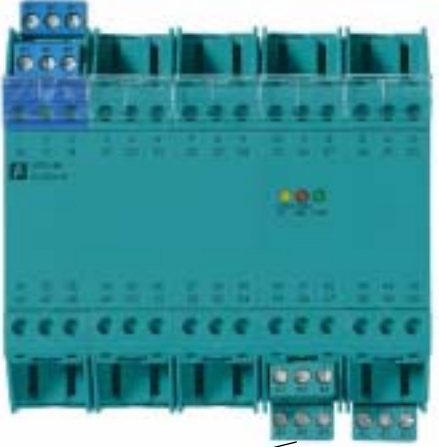

PROFIBUS DP Abschlusswiderstand

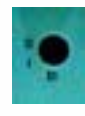

 $1 =$ aktiviert  $0 =$  deaktiviert

PROFIBUS DP Abschlusswiderstand

Das folgende Bild zeigt die Klemmenbelegung des Segmentkoppler SK1 ohne eigensichere Schnittstelle

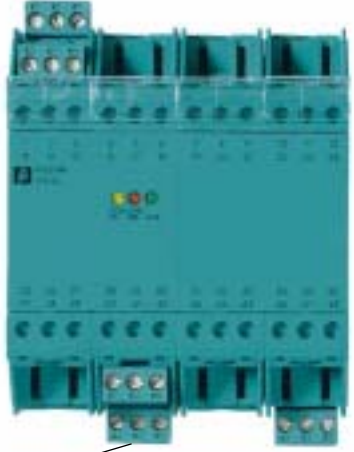

PROFIBUS DP Abschlusswiderstand

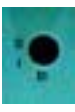

 $1 =$ aktiviert  $0 =$  deaktiviert

PROFIBUS DP Abschlusswiderstand

Der Busabschlusswiderstand ist zuzuschalten, wenn der Segmentkoppler das letzte Gerät im PROFIBUS DP Segment darstellt.

Die folgende Tabelle zeigt die Pin-Belegung der Segmentkoppler:

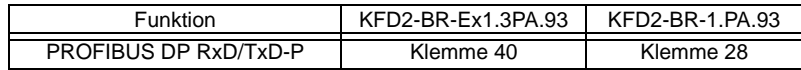

Pepperl+Fuchs GmbH • 68301 Mannheim • Telefon +49 621 776-2222 • Telefax +49 621 776-272222 • Internet http://www.pepperl-fuchs.com

## **Segmentkoppler Inbetriebnahme Segmentkoppler SK1**

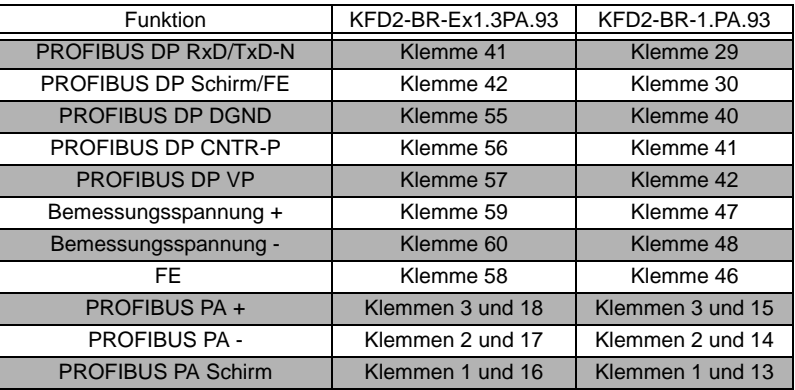

## <span id="page-45-0"></span>**7.3 Erdung**

Erdungshinweise entnehmen Sie bitte dem [Kapitel 4.5](#page-17-2).

## <span id="page-45-1"></span>**7.4 Inbetriebnahme der Kommunikation über den Segmentkoppler SK1**

Da der Segmentkoppler SK1 transparent arbeitet, werden die PROFIBUS PA Teilnehmer von der Steuerung wie PROFIBUS DP Teilnehmer behandelt. Dies gilt auch für die Inbetriebnahme.

Damit die Steuerung mit einem PROFIBUS Teilnehmer Daten austauschen kann, muss die GSD-Datei des Teilnehmers in das Konfigurationswerkzeug der Steuerung integriert sein.

Die Segmentkoppler SK1 empfangen das PROFIBUS DP Telegramm, setzen es simultan um und senden dieses auf der PROFIBUS PA Seite. Der PROFIBUS PA Slave antwortet auf dieses Telegramm unmittelbar. Das Antworttelegramm wird vom Segmentkoppler empfangen, wiederum simultan umgesetzt und auf der PROFIBUS DP Seite als Slave-Antwort gesendet.

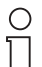

*Damit der Datenaustausch zwischen PROFIBUS DP und PROFIBUS PA funktioniert ist es zwingend erforderlich, dass die PROFIBUS DP Übertragungsrate auf 93,75 kBd eingestellt wird.*

#### **Hinweis**

Die Zeitspanne zwischen dem Master-Aufruf und der Slave-Antwort ist begrenzt. Da der PROFIBUS PA mit einer niedrigeren Übertragungsrate arbeitet als der PROFI-BUS DP müssen die Standardeinstellungen der Busparameter des PROFIBUS DP Klasse-1-Masters verändert werden.

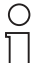

*Werden die Busparameter nicht verändert ist ein Datenaustausch zwischen dem PROFIBUS DP Master und dem PROFIBUS PA Slave nicht möglich.*

Ausgabedatum 07.11.2002

kusgabedatum

**Hinweis** 

Die PROFIBUS DP Konfigurationswerkzeuge erlauben nicht immer die Parametrierung aller Busparameter, die in der folgenden Tabelle angegeben sind. Jedoch gibt es Abhängigkeiten, die das Konfigurationswerkzeug nutzt, um aus dem einstellbaren Parameterwert die abhängige Größe zu berechnen.

Parameter | Wert | Beschreibung Baudrate [kBit/s] 93,75 PROFIBUS DP Übertragungsrate  $T_{SI}$   $[t_{bit}$   $pP]$   $4095$   $\qquad$  Slot-Time min  $T_{SDR}$   $[t_{bit\,DP}]$   $\qquad$  22  $\qquad$  min. Station-Delay-Time  $T_{\text{ID2}}$  [t<sub>bit DP</sub>]  $\vert$  1000  $\vert$  Idle2-Time  $max$   $T_{SDD}$  1000 max. Station-Delay-Time  $T_{\text{ID1}}$   $\left[t_{\text{bit DP}}\right]$  145  $\left[t_{\text{D1}}\right]$  Idle1-Time  $T_{\text{SFT}}$ [t<sub>hit D</sub>p]  $\vert$  55  $\vert$  Setup-Time  $T_{\text{QUI}} \text{[t}_{\text{bit DP}}$   $\begin{array}{|c|c|c|c|}\n\hline\n0&1&\textrm{Quiet-Time}\n\end{array}$ G 10 10 Gap-Faktor HSA 126 Highest-Station-Address max retry limit 1 1 Viederholungen im Fehlerfall

Die folgende Tabelle zeigt die Standardeinstellungen dieser Parameterwerte für den Betrieb mit dem nichtmodularen Segmentkoppler:

Die PROFIBUS DP Übertragungsrate ist für die nicht-modularen Segmentkoppler auf 93,75 kbit/s festgelegt. Damit beträgt die Bitzeit t<sub>bit DP</sub> = 10,67 µs. Die PROFIBUS PA Übertragungsrate ist auf 31,25 kBit/s festgelegt; die Bitzeit ist t<sub>hit PA</sub> = 32 µs.

Die Slot-Time Einstellung der oben stehenden Tabelle funktioniert, wenn die Summe aus Eingangsdatenbytes plus Ausgangsdatenbytes < 253 Byte ist. Übersteigt das Datenvolumen eines PROFIBUS PA Slaves diesen Wert, sollte die Slot-Time auf 7192 [t<sub>hit DP</sub>] eingestellt werden. Zu Optimierungszwecken kann die ideale Einstellung wie folgt berechnet werden:

$$
T_{SL} > 13^*(L_S + L_R) + 3^*T_{SDR} + 630
$$

Hierbei ist L<sub>S</sub> die Anzahl der Datenbytes im Master\_Request- und L<sub>R</sub> die Anzahl der Datenbytes im Slave\_Response-Telegramm. Mit der Zeit T<sub>SDR</sub> ist die tatsächliche Zeitspanne gemeint, die zwischen dem Master\_Request und der Slave\_Response vergeht. Diese liegt üblicherweise bei 75 thit DP.

Weitere Optimierungsmöglichkeiten bzgl. der Zykluszeiten bieten die Idle1-Time, die Idle2-Time und die HSA-Einstellung.

Die **Idle1-Time** T<sub>ID1</sub> ist die vom Master einzuhaltende Ruhezeit zwischen einem Antwort- und dem darauffolgenden Aufforderungstelegramm. Die T<sub>ID1</sub> ist in vielen Tools nicht direkt zu parametrieren. Um die Idle-Time trotzdem zu optimieren muss der Parameter Setup-Time  $T_{\text{SFT}}$  oder, falls auch dieser nicht veränderbar ist, die Quiet-Time  $T<sub>QIII</sub>$  eingestellt werden. Die Idle-Time berechnet sich wie folgt:

$$
T_{ID1} = 2 \cdot T_{SET} + T_{QUI} + 35 \cdot t_{bit DP}
$$

Die Idle1-Time  $T_{1D1}$  ist von der maximalen Reaktionszeit (nicht zu verwechsel mit der Station-Delay-Time T<sub>SDR</sub>) aller PA-Busteilnehmer abhängig. In der obigen Tabelle sind für die T<sub>ID1</sub> und T<sub>SFT</sub> Werte angegeben, die den aktuellen PROFIBUS Richtlinien

Ausgabedatum 07.11.2002

Ausgabedatum 07.11.2002

## **Segmentkoppler Inbetriebnahme Segmentkoppler SK1**

entsprechen. Unter Umständen können ältere PROFIBUS Geräte, die noch nicht mit den Reaktionszeiten gem. "PROFIBUS DP Erweiterung zur EN 50170 (DPV1)" arbeiten, Telegrammwiederholungen hervorrufen. Falls ein solches Verhalten auftritt kann man als Notbehelf die Idle1-Time erhöhen. Dadurch wird jedoch die Buszykluszeit erhöht.

Die **Idle2-Time** T<sub>ID2</sub> ist die Ruhezeit zwischen einem SDN- (Send Data with no Acknowledge) und dem folgenden Aufruftelegramm. Diese SDN-Telegramme werden für Global-Control Dienste (SYNC, UNSYNC, FREEZE, UNFREEZE,...) verwendet. Dieser Wert sollte auf 1000 t<sub>bit DP</sub> eingestellt werden. Falls T<sub>ID2</sub> nicht direkt eingestellt werden kann, verwendet man den Parameter max T<sub>SDR</sub>. Ist, wie in der Tabelle dargestellt, max T<sub>SDR</sub> größer als T<sub>ID1</sub> wird für T<sub>ID2</sub> der Wert von max T<sub>SDR</sub> automatisch übernommen.

Highest-Station-Address HSA: Ein PROFIBUS Master fragt zyklisch den Status aller Teilnehmer bis zu dem Adresswert HSA ab (1 Telegramm pro Zyklus). Sobald unter einer Adresse kleiner HSA ein Teilnehmer nicht reagiert (z. B. nicht angeschlossen) verstreicht die relativ lange Slot-Time  $T_{SI}$ , bis das nächste Aufruftelegramm übertragen wird. Falls gewährleistet wird, dass bei jeder Adresse einschließlich der HSA, ein Teilnehmer vorhanden ist, kann diese Slot-Time vermieden werden.

#### <span id="page-47-0"></span>**7.5 Diagnose**

Zur Diagnose stehen 3 LEDs auf der Frontseite der Segmentkoppler zur Verfügung. Die LED-Funktionalität zeigt die folgende Tabelle:

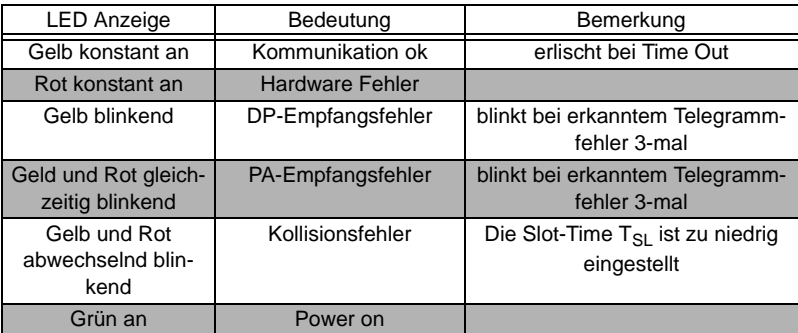

itbare Änderungen aufgrund technischer Verbesserungen vorbehalten. Copyright Pepperl+Fuchs, Printed in Germany **46**

Pepperl+Fuchs GmbH • 68301 Mannheim • Telefon +49 621 776-2222 • Telefax +49 621 776-272222 • Internet http://www.pepperl-fuchs.com

## **PROFIBUS-DP auf PROFIBUS-PA Inbetriebnahme Segmentkoppler SK2**

## <span id="page-48-2"></span><span id="page-48-0"></span>**8 Inbetriebnahme Segmentkoppler SK2**

## <span id="page-48-1"></span>**8.1 Montage des Segmentkopplers SK2**

Geräte des KF-Systems, wie das Gateway und die Power Links des Segmentkopplers SK2, werden normalerweise auf einer 35 mm Hutschiene nach DIN EN 50022 mit eingelegtem Power Rail montiert. Dabei werden die Geräte einfach senkrecht auf die Hutschiene aufgeschnappt. Keinesfalls darf das Modul schräg oder gekippt von der Seite montiert werden.

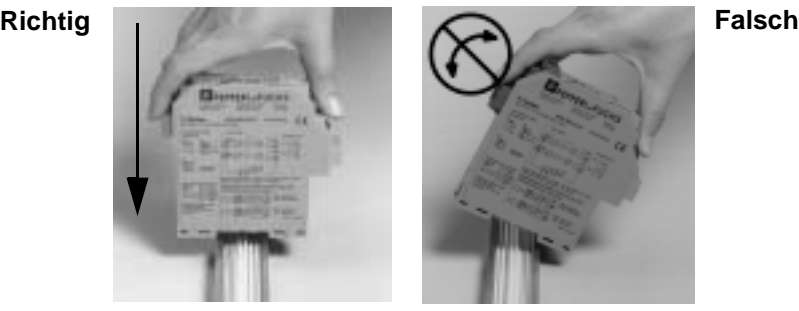

Analog dazu werden die Einspeisebausteine montiert.

#### <span id="page-49-0"></span>**8.2 Anschlüsse**

<span id="page-49-1"></span>Die Pin-Belegung des Gateways bzw. der Power Links entnehmen Sie bitte den folgenden Bildern:.

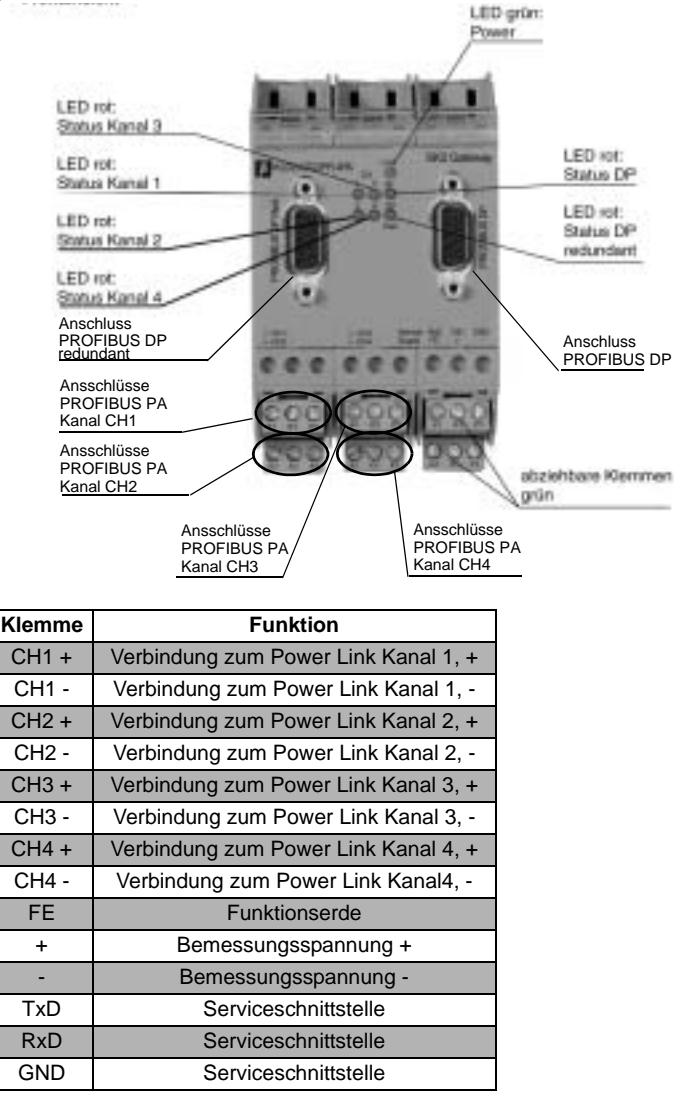

utbare Änderungen aufgrund technischer Verbesserungen vorbehalten. Copyright Pepperl+Fuchs, Printed in Germany **48**

Pepperl+Fuchs GmbH • 68301 Mannheim • Telefon +49 621 776-2222 • Telefax +49 621 776-272222 • Internet http://www.pepperl-fuchs.com

## **PROFIBUS-DP auf PROFIBUS-PA Inbetriebnahme Segmentkoppler SK2**

**Hinweis** 

*Die Klemmen CH1 + und CH1 -(Verbindung zum Power Link* Kanal *1) bzw. + und - (Bemessungsspannung) werden nur dann verdrahtet, wenn kein Power Rail verwendet wird.*

*Wird der PROFIBUS PA Kanal 1 über das Power Rail übertragen, ist es nicht möglich Power Links anderer Kanäle auf dem gleichen Power Rail Segment wie die Power Links des Kanals 1 zu betreiben.*

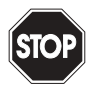

*Die Serviceschnittstelle darf nur von speziell dafür autorisierten Servicetechnikern von Pepperl+Fuchs verwendet werden.*

Warnung

Die Anschlussbelegung für die Power Links sieht wie folgt aus:

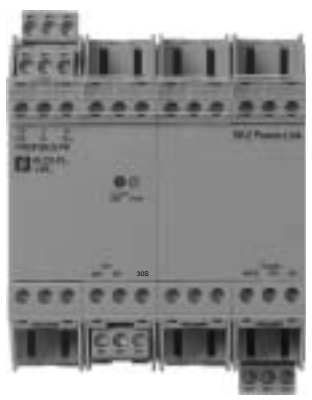

Nicht-Ex-Variante Ex-Variante

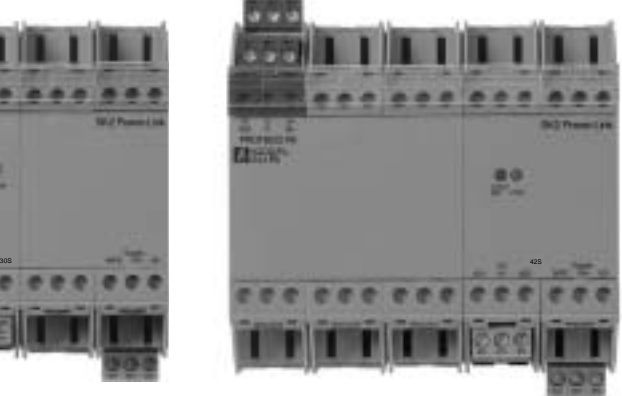

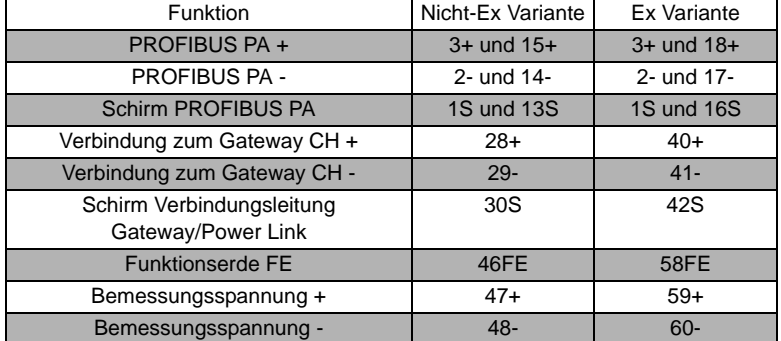

**49**

## **Segmentkoppler Inbetriebnahme Segmentkoppler SK2**

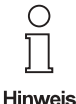

*Die Anschlüsse "Verbindung zum Gateway CH +" und "Verbindung zum Gateway CH -" sind mit den Anschlüssen "PROFIBUS PA Kanal CHx +" bzw. "PROFIBUS PA Kanal CHx -" zu verbinden. Das "x" kennzeichnet die jeweilige Kanalnummer 1 bis 4.*

*Wird der Power Link mit dem PROFIBUS PA Kanal CH1 des Gateways verbunden, ist bei Verwendung des Power Rails ein Anschluss von "Verbindung* zum Gateway +*" und "Verbindung* zum Gateway -" *nicht erforderlich.*

Als Übertragungsleitung zwischen Gateway und Power Links wird ein Standard PRO-FIBUS DP Labeltyp A empfohlen. Der Schirm dieses Kabels wird an der Klemme 30S des Nicht Ex Power Links bzw. 42S des Ex-Power Links angeschlossen.

## <span id="page-51-0"></span>**8.3 Erdung**

Erdungshinweise entnehmen Sie bitte dem [Kapitel 4.5](#page-17-2). Die dort für den nicht-modularen Segmentkoppler beschriebenen Möglichkeiten gelten analog für den modularen Segmentkoppler.

## <span id="page-51-1"></span>**8.4 Montage in der Zone 2**

<span id="page-51-3"></span>Hinweise zur Montage des Segmentkopplers SK2 in der Zone 2 eines explosionsge-fährdeten Bereiches entnehmen Sie bitte dem [Kapitel 3.2.2](#page-7-2) dieses Handbuches.

#### <span id="page-51-2"></span>**8.5 Inbetriebnahme der Kommunikation**

Der Segmentkoppler SK2 arbeitet transparent. Das bedeutet, dass der Segmentkoppler weder aus Sicht des PROFIBUS DP noch aus Sicht des PROFIBUS PA als Teilnehmer wahrgenommen wird (keine Adressierung, Konfiguration oder Parametrierung des Segmentkopplers notwendig).

Das folgende Bild zeigt den stark vereinfachten Aufbau eines Gateways am Beispiel des KLD2-GT-DPR.4PA.

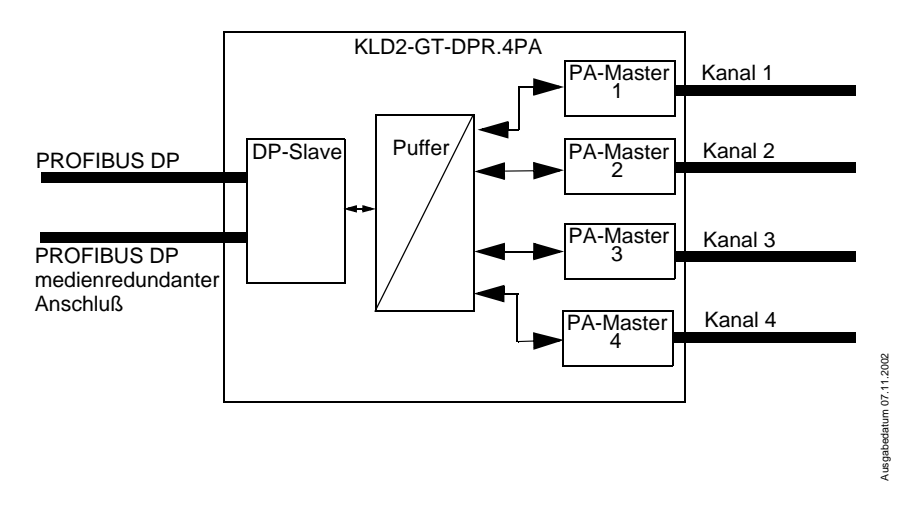

Die PROFIBUS PA Master arbeiten voneinander unabhängig. Daraus resultiert, dass die einzelnen PROFIBUS PA Kanäle i. d. R. unterschiedliche Buszykluszeiten haben.

Die PROFIBUS PA Master legen alle Daten des entsprechenden Kanals in einem gemeinsamen Datenbereich (Puffer) des Gateways ab.

## <span id="page-52-0"></span>**8.5.1 Die Hochlaufphase des modularen Segmentkopplers**

Der gemeinsame Datenbereich dient als Puffer zwischen dem PROFIBUS DP und dem PROFIBUS PA. Die Daten werden bezogen auf die PROFIBUS PA Adresse zwischengespeichert.

Wird die Versorgungsspannung des Segmentkopplers eingeschaltet, überprüfen die PA-Master, welche Adressen an den jeweiligen Kanälen verfügbar sind und erzeugen eine Referenzliste mit allen vorhandenen PROFIBUS PA Slaveadressen.

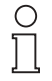

*Während der Hochlaufphase beantwortet der Segmentkoppler kein PROFIBUS DP Telegramm.* 

#### **Hinweis**

Sollte die Überprüfung ergeben, dass gleiche Adressen an verschiedenen Kanälen vorhanden sind blinken die LEDs CH x (x = 1, 2, 3 oder 4) der betroffenen Kanäle rot (siehe [Seite 56\)](#page-57-1).

Master Requests vom PROFIBUS DP Master an diese doppelten Adressen werden vom Segmentkoppler **nicht** beantwortet. Dies führt in der übergeordneten Steuerung ebenfalls zu einer Fehlermeldung. Sobald der Fehler beseitigt ist, erlöschen die LEDs automatisch und die entsprechenden Master Requests werden beantwortet. Dies setzt voraus, dass der noch vorhandene Slave zuvor korrekt in dem Steuerungssystem konfiguriert wurde.

## <span id="page-52-1"></span>**8.5.2 Konfiguration von PROFIBUS PA Slaves**

<span id="page-52-2"></span>Da der Segmentkoppler SK2 transparent arbeitet werden die PROFIBUS PA Teilnehmer vom PROFIBUS DP Master wie PROFIBUS DP Slaves behandelt. Dies gilt auch für die Inbetriebnahme und Konfiguration.

Damit ein PROFIBUS PA Slave über ein Konfigurationstool in Betrieb genommen und konfiguriert werden kann, muss die GSD-Datei des Slaves in das Konfigurationstool integriert worden sein.

Prinzipiell muss man bei den GSD-Dateien für PROFIBUS PA Slaves folgende Unterscheidungen treffen:

- 1. handelt es sich um eine Profil-GSD oder um eine herstellerspezifische GSD
- 2. Ist die GSD für die Kommunikation über die RS 485-Schnittstelle (DP-GSD) oder über die Schnittstelle gem. IEC 61158-2 (PA-GSD) ausgelegt.

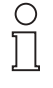

*Wird ein Segmentkoppler SK2 verwendet ist, unabhängig davon ob es sich um eine herstellerspezifische- oder Profil-GSD handelt, immer die DP-GSD zu verwenden.*

**Hinweis** 

**51**

## **Segmentkoppler Inbetriebnahme Segmentkoppler SK2**

Wird eine Profil-GSD verwendet ist am Dateinamen zu erkennen, ob es sich um eine DP-GSD oder um eine PA-GSD handelt. In der Regel sind die Profil-GSDs in das Konfigurationswerkzeug integriert.

Bei der Datei PA039733.gsd handelt es sich z. B. um die Profil-GSD für 4 binäre Ausgänge. Dabei bedeutet "PA" im Dateinamen, dass es sich um einen PROFIBUS PA Slave handelt. Die darauf folgende "0" zeigt an, dass es sich um eine DP-GSD handelt. Der Dateiname der PA-GSD für das gleiche Profil lautet PA139733, Die "1" hinter dem Kürzel PA signalisiert, dass es sich um eine PA-GSD handelt.

Werden herstellerspezifische GSDs verwendet, um z. B. Funktionalitäten außerhalb des Profils zu verwenden, kann wie folgt erkannt werden, ob es sich um eine DP- oder PA-GSD handelt:

- Integrieren Sie die GSD, falls noch nicht geschehen, in Ihr Konfigurationswerkzeug.
- Überprüfen Sie in Ihrem Konfigurationswerkzeug die unterstützten Baudraten.

Wird die Baudrate 31,25 kBd unterstützt handelt es sich um eine PA-GSD. Normalerweise werden durch die PA-GSD nur die Baudraten 31,25 kBd, 45,45 kBd und 93,75 kBd unterstützt.

Werden die Übertragungsraten gem. PROFIBUS Spezifikation (EN 50170-2) unterstützt, d. h. Baudraten von 9,6 kBd bis 1,5 MBd bzw. 12 MBd, handelt es sich um eine DP-GSD.

Einige PROFIBUS PA Feldgerätehersteller bieten **keine** PROFIBUS DP-GSDs an. In diesem Fall muss die vorhandene PROFIBUS PA-GSD konvertiert werden. Eine entsprechende Konvertierungssoftware (GSD Konverter) ist kostenfrei unter www.pepperl-fuchs.com erhältlich. Aufgabe dieser Konvertierungssoftware ist ausschließlich die fehlenden Übertragungsraten einzutragen und bestimmte Busparameter auf Werte zu setzen, die einen störungsfreien PROFIBUS DP Betrieb gestatten.

## **Wichtige Hinweise zur Konvertierungssoftware "GSD Konverter":**

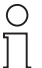

*Der Beirat der PROFIBUS Nutzerorganisation hat zugestimmt, dass zertifizierte GSD-Dateien, die durch die Pepperl+Fuchs GSD Konverter Software verändert wurden, das Zertifikat nicht verlieren.*

**Hinweis** 

## <span id="page-53-0"></span>**Einfluss der Software GSD Konverter auf die Feldgerätefunktionalität**

Durch die Konvertierung der GSD-Datei werden folgende funktionale Beschränkungen vorgenommen, falls dies durch die Original GSD-Datei zuvor unterstützt wurde:

- die FREEZE und SYNC Funktionalität wird deaktiviert. Diese Funktionen werden bei PROFIBUS DP für die Synchronisierung von Sensoren/Aktoren verwendet. Da auf der PROFIBUS DP Seite (Hostseite) mit Übertragungsraten bis zu 12 MBd und auf der PROFIBUS PA Seite (Feldseite) mit einer Übertragungsrate von 31,25 kBd gearbeitet wird, kann das einwandfreie Funktionieren dieser Synchronisierung nicht garantiert werden.
- Es werden max. 4 Master Klasse 2 Verbindungen (C2-Verbindungen) pro Slave unterstützt.

Manche PROFIBUS Funktionen werden z. Zt. nicht unterstützt. Sollte das Feldgerät

eine oder mehrere der folgenden Funktionen unterstützen, wird der Anwender durch eine Warnung darauf hingewiesen, dass dies nach der Konvertierung nicht mehr der Fall ist. Betroffen davon sind die folgenden Funktionen:

- Alarme gem. PROFIBUS DP V1
- Folgende Funktionen des PROFIBUS DP V2
	- Data Exchange Broadcast (Publisher/Subscriber)
	- die Uhrzeitsynchronisation
	- Isochron Modus, d. h. die taktsynchrone Übertragung

## **Bedienung der Software "GSD Konverter"**

Nach dem Start des Programms (pfgsdcv.exe) erscheint folgender Dialog:

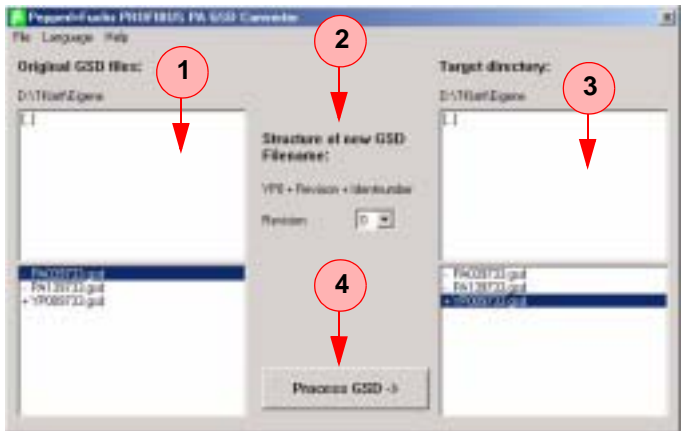

Um eine GSD-Datei zu konvertieren gehen Sie wie folgt vor:

- 1. Wechseln Sie in das Verzeichnis in dem sich die zu konvertierenden GSD-Dateien befinden.
- 2. Wählen sie die zu konvertierenden GSD-Dateien aus:

Sie können eine oder mehrere (mit Strg oder Shift) Dateien zur Konvertierung auswählen. Dateien mit einem "+" vor dem Dateinamen sind das Ergebnis einer früheren Konvertierung und erzeugen eine Fehlermeldung beim Versuch sie noch einmal zu konvertieren. Dateien mit einen "-" sind nicht das Ergebnis einer Konvertierung und können konvertiert werden

Mit einem Doppelklick auf eine Datei können sie diese zum Betrachten und Editieren öffnen.

3. Bestimmen Sie die Versionsnummer der konvertierten GSD-Datei: Der Name einer PROFIBUS GSD-Datei besteht immer aus 3 Teilen:

- Dem herstellerspezifischen Teil (1- 4 Zeichen).
- Eine Kennzeichnung des Herstellers, z.B. "PF\_" für die Pepperl + Fuchs GmbH
- Der Identnummer (4 Zeichen)
- Der Dateiendung

## **Segmentkoppler Inbetriebnahme Segmentkoppler SK2**

Für GSD Dateien von PROFIBUS PA Geräten, die für transparente Segmentkoppler bis 12Mbit konvertiert wurden hat die Profibus Nutzerorganisation (PNO) den herstellerspezifischen Namensteil festgelegt. Er setzt sich aus der Zeichenfolge "YP0" und einer Versionsnummer zusammen. Die Versionsnummer können sie über ein Drop-Down Feld (Revision) auswählen und damit verschiede Versionen von GSD Dateien für ein Feldgerät (bei gleicher Identnummer) erzeugen.

- 3. Wechseln Sie in das Verzeichnis in dem die konvertierten GSD-Dateien gespeichert werden sollen.
- 4. Konvertieren sie die GSD-Dateien indem Sie den Button "Process GSD -->" anklicken.

Mit dieser Schaltfläche starten Sie den Konvertierungsvorgang. Es wird ein weiteres Fenster geöffnet, im dem sie über das Ergebnis des Konvertierungsvorgangs informiert werden.

## <span id="page-55-0"></span>Hinweise zur Bestimmung der Watch Dog Zeit T<sub>WD</sub> (Ansprechüberwachung)

PROFIBUS Geräte können einen Überwachungsmechanismus aktivieren, der jedes Zeitintervall der zyklischen Aufrufe (Nutzdatenaustausch, engl.: Data Exchange) überwacht, um sicher zu gehen dass der PROFIBUS Master noch aktiv ist. Die Zeitmessung findet im PROFIBUS Slave statt.

Ist die Ansprechüberwachung (Watch Dog) aktiviert und verstreicht die Zeit  $T_{WD}$ (Watch Dog Time) seit dem letzten zyklischen Aufruf, so verlässt das Gerät den zyklischen Datenverkehr, geht in den Ursprungszustand (Wait\_prm) und setzt die Ausgänge in den sicheren Zustand.

Der Wert der Zeit T<sub>WD</sub> und die Aktivierung der Ansprechüberwachung wird im Parametriertelegramm vom PROFIBUS Master an den PROFIBUS Slave beim Hochlauf (Übergang in den Nutzdatenaustausch) übergeben. Generell ist die Dimensionierung der Zeit T<sub>WD</sub> anwenderspezifisch (nicht gerätespezifisch, nicht in der GSD). Nach unten ist der Wert durch die Zykluszeiten begrenzt.

Die Eingabe der Zeit T<sub>WD</sub> erfolgt in der Regel durch das Konfigurationstool. Hierbei gibt es Konfigurationstools bei denen die Ansprechüberwachung 1x pro PROFIBUS Master eingestellt wird und solche bei denen die Ansprechüberwachung für jeden PROFIBUS PA Teilnehmer individuell eingestellt wird. An dem Wert der Ansprechüberwachung ändert dies nichts.

Bei vielen Tools wird die Zeit T<sub>WD</sub> automatisch aufgrund der Zykluszeit des Masters mit entsprechender Baudrate berechnet.

Bei hohen Baudraten auf der PROFIBUS DP Seite (z. B. 12 MBd) können die Zykluszeiten der PA-Seite um den Faktor 300 länger sein. Würde ein PROFIBUS PA Gerät direkt mit einer, bei hoher Master Baudrate (DP) berechneten Zeit  $T_{WD}$  parametriert werden, so ist diese in der Regel kleiner als der PA Zyklus und das Gerät kommt nicht in den Datenaustausch.

#### **Verhalten des Segmentkoppler 2**

Um einen sicheren Betrieb der des PROFIBUS zu gewährleisten sollten folgende Busparameter verwendet werden:

- Übertragungrate 45,45 kBd... 12 MBd
- Ansprechüberwachungszeit  $T_{WD} = 5$  s

#### • PROFIBUS DP Standard

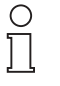

Hinweis

*Bei einer größeren Anzahl von PROFIBUS PA Teilnehmern pro Kanal*  des Segmentkopplers SK2 sollte die Ansprechüberwachungszeit T<sub>WD</sub> *überprüft werden. Der Grenzwert liegt bei ca. 32 Teilnehmern, ist aber vom zu übertragenden Datenvolumen abhängig.*

## **Bestimmung des Parameters T<sub>WD</sub>**)

Bei dem o. g. Wert für die Ansprechüberwachung handelt es sich um einen Erfahrungswert, der i. d. R. funktioniert. Sollte es sich herausstellen, dass die Watch Dog Zeit zu lang (Slaves schalten nicht schnell genug in den sicheren Zustand) oder zu kurz (Slaves schalten, ohne dass es zu einem Masterausfall gekommen ist in den sicheren Zustand) muss diese berechnet werden. In Abhängigkeit des eingesetzen Konfigurationswerkzeuges kann

- nur eine Watch Dog Zeit  $T_{MD}$  für das gesamte PROFIBUS System parametriert werden. In diesem Fall muss die größte Verzögerungszeit zur Bestimmung von  $T_{WD}$  zu grunde gelegt werden.
- eine Watch Dog Zeit  $T_{WD}$  für jeden einzelnen Slave parametriert werden.

Die eingestellte (parametrierte) Zeit  $T_{WD}$  muss größer sein als die maximal auftretende Verzögerungszeit  $T_V$ <sub>max</sub>. Diese setzt sich aus wie folgt zusammen:

$$
T_{V\_max} = T_{Zyklus\_DP} + T_{Zyklus\_PA\_Kanal}
$$

mit  $T_{Zvklus\ PA\ Kanal}$  = Zykluszeit des PROFIBUS PA Kanals  $T_{Zvklus}$  DP = Zykluszeit des PROFIBUS DP

Pepperl+Fuchs empfiehlt die dreifache PROFIBUS PA-Zykluszeit.

## Details zur Berechnung des Parameters T<sub>WD</sub>

Die PA-Zykluszeit T<sub>Zyklus</sub> PA Kanal ist abhängig von

- 1. der Anzahl n der Busteilnehmer an einem Kanal
- 2. der Nutzdatenlänge L<sub>Σ</sub> (Durchschnitt der Summe von Ein- und Ausgangsnutzdaten aller Geräte [Anzahl der Bytes (einheitslos)]):

Die Zykluszeit berechnet sich näherungsweise zu

T<sub>Zyklus</sub> PA Kanal = n \* (0,256 ms \* L<sub>Σ</sub> + 12 ms) + 40 ms

Nähere Informationen zur Zykluszeitberechnung entnehmen Sie bitte dem [Kapitel](#page-30-1)  [5.3.3](#page-30-1)

**55**

## <span id="page-57-0"></span>**8.6 Anzeigen und Fehlermeldungen**

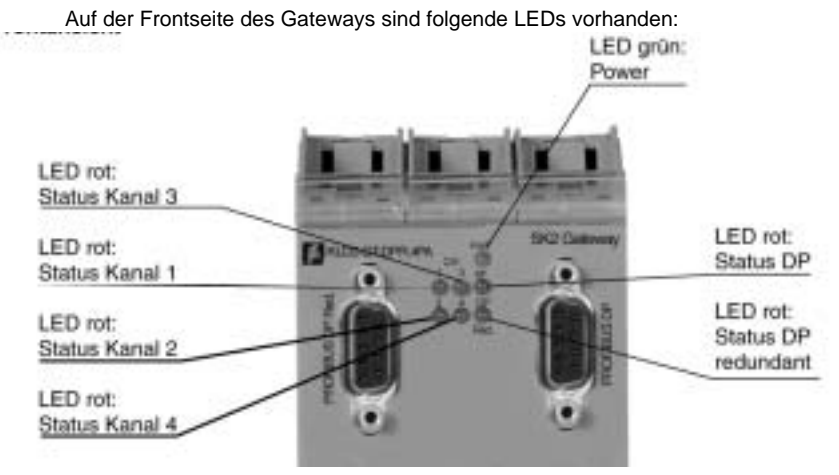

Im normalen Betrieb, ohne Fehler müssen die LEDs folgenden Zustand anzeigen:

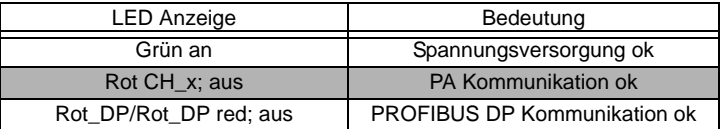

Treten auf der PROFIBUS PA Seite Fehler auf, wird dies über Blinksequenzen angezeigt. Diese signalisieren und spezifizieren den Fehler. Die Blinksequenzen bestehen aus einem Fehlercode und einer Pause. Den Aufbau zeigt die folgende Abbildung:

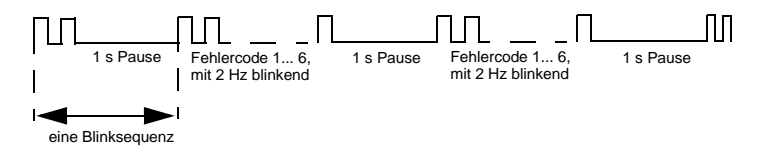

Es blinken nur die LEDs der Kanäle die einen Fehler aufweisen.

Der Fehlercode wird durch die Häufigkeit des Aufblinkens der LED angeszeigt. Dies soll an folgendem Beispiel verdeutlicht werden:

Die LED CH2 blinkt 3 mal, anschließend folgt eine Pause von ca. 1 s. Dann blinkt die LED CH2 wieder 3 mal usw.. Dies signalisiert, dass am PROFIBUS PA Kanal 2 einer der Fehler, die unter Fehlercode 3 beschrieben sind, aufgetreten ist.

<span id="page-57-1"></span>Die Bedeutung der einzelnen Blinksequenzen entnehmen Sie bitte der folgenden Ta-

## **PROFIBUS-DP auf PROFIBUS-PA Inbetriebnahme Segmentkoppler SK2**

belle:

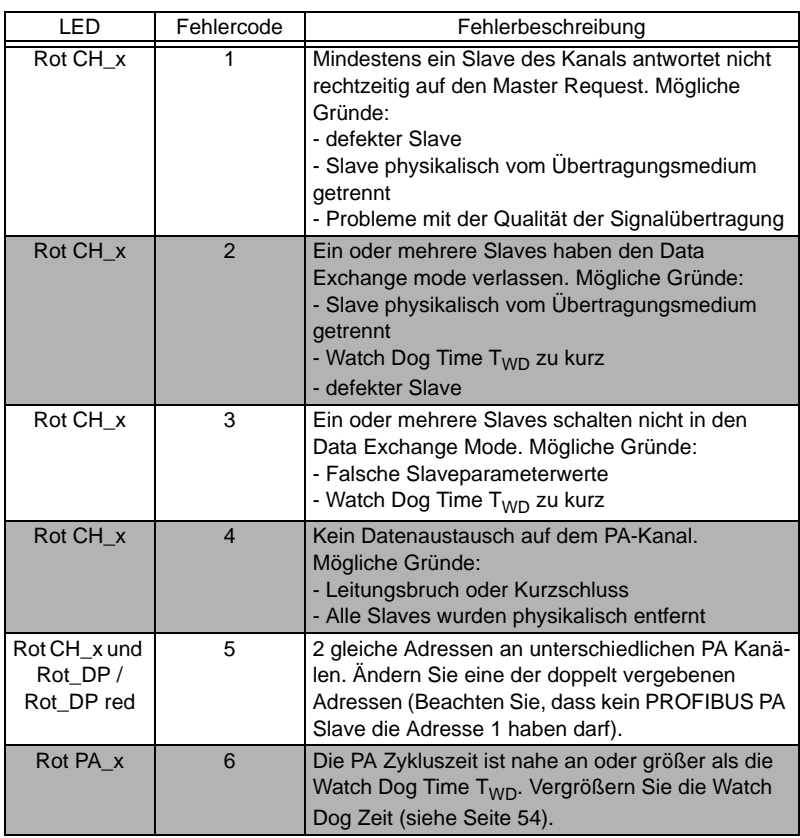

Blinkt die rote LED DP bzw. DP\_red kontinuierlich mit einer Frequenz von ca. 1,4 Hz, wird signalisiert, dass kein Datenverkehr auf der PROFIBUS DP Leitung stattfindet bzw. dass das PROFIBUS DP Kabel nicht angeschlossen ist.

Derzeit existiert keine Zuordnung der LEDs zu den redundanten Anschlüssen, d.h. wenn lediglich eine Leitung ausfällt blinkt keine der LEDs, wenn beide Leitungen ausfallen blinken beide LEDs.

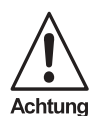

*Blinken eine oder mehrere LEDs mit einer Frequenz von 5 Hz ist das Gerät unbedingt an Pepperl+Fuchs einzuschicken.*

## **Segmentkoppler Inbetriebnahme Segmentkoppler SK2**

## **Power Link LEDs**

Die LEDs des Power Links haben folgende Bedeutung:

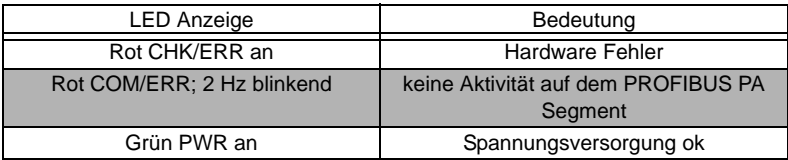

**58**

Zumutbare Anderungen aufgrund technischer Verbesserungen vorbehalten.<br>PepperI∔Fuchs GmbH ● 68301 Mannheim ● Telefon +49 621 776-2222 ● Telefax +49 621 776-272222 ● Internet http://www.pepperI-fuchs.com

Es gelten die Allgemeinen Lieferbedingungen für Erzeugnisse und Leistungen der Elektroindustrie, herausgegeben vom Zentralverband Elektrotechnik und Elektroindustrie (ZVEI) e.V., in ihrer neuesten Fassung sowie die Ergänzungsklausel: "Erweiterter Eigentumsvorbehalt".

Wir von Pepperl+Fuchs fühlen uns verpflichtet, einen Beitrag für die Zukunft zu leisten, deshalb ist diese Druckschrift auf chlorfrei gebleichtem Papier gedruckt.

# **Ein Kern, zwei Profile.**

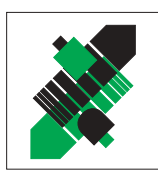

## **Geschäftsbereich Fabrikautomation**

## **Produktbereiche**

- Binäre und analoge Sensoren
- **in verschiedenen Technologien** 
	- Induktive und kapazitive Sensoren
	- **Magnetsensoren**
	- Ultraschallsensoren
	- Optoelektronische Sensoren
- Inkremental- und Absolutwert-Drehgeber
- Zähler und Nachschaltgeräte
- **I**I Identifikationssysteme
- AS-Interface

## **Branchen und Partner**

- Maschinenbau
- Fördertechnik
- Verpackungs- und Getränkemaschinen
- **Automobilindustrie**

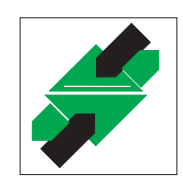

## **Geschäftsbereich Prozessautomation**

#### **Produktbereiche**

- **Signal Konditionierer**
- **Eigensichere Interfacebausteine**
- **Remote Prozess Interface**
- **Eigensichere Feldbuslösungen**
- Füllstandssensoren
- MSR-Anlagenengineering auf der Interfaceebene
- **Ex-Schulung**

#### **Branchen und Partner**

- Chemie
- Industrielle und kommunale Abwassertechnik
- Öl, Gas und Petrochemie
- SPS und Prozessleitsysteme
- Ingenieurbüros für Prozessanlagen

## **Verfügbarkeit**

Weltweiter Vertrieb, Service und Beratung durch kompetente und zuverlässige Pepperl+Fuchs Mitarbeiter stellen sicher, dass Sie uns erreichen, wann und wo immer Sie uns brauchen. Unsere Tochterunternehmen finden Sie in der gesamten Welt.

## **Serviceline Prozessautomation**

## **Tel. (0621) 776-22 22 Fax (0621) 776-27-22 22 • • E-Mail: pa-info@de.pepperl-fuchs.com**

#### **Zentrale USA**

Pepperl+Fuchs Inc. • 1600 Enterprise Parkway Twinsburg, Ohio 44087 · USA Tel. (330) 4 25 35 55 • Fax (330) 4 25 46 07 **E-Mail: sales@us.pepperl-fuchs.com**

#### **Zentrale Asien**

Pepperl+Fuchs Pte Ltd. • P+F Building 18 Ayer Rajah Crescent · Singapore 139942 Tel. (6)  $7799091 \cdot Fax$  (6)  $8731637$ **E-Mail: sales@sg.pepperl-fuchs.com**

#### **Zentrale weltweit**

Pepperl+Fuchs GmbH • Königsberger Allee 87 68307 Mannheim • Deutschland Tel. (06 21) 7 76-0 • Fax (06 21) 7 76-10 00 **http://www.pepperl-fuchs.com E-Mail: info@de.pepperl-fuchs.com**

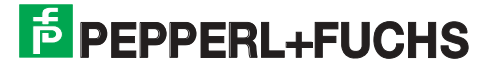

Zumutbare Änderungen aufgrund technischer Verbesserungen vorbehalten • Copyright PEPPERL+FUCHS • Printed in Germany • Part. No. 105085 11/02 03